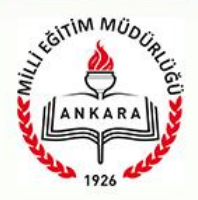

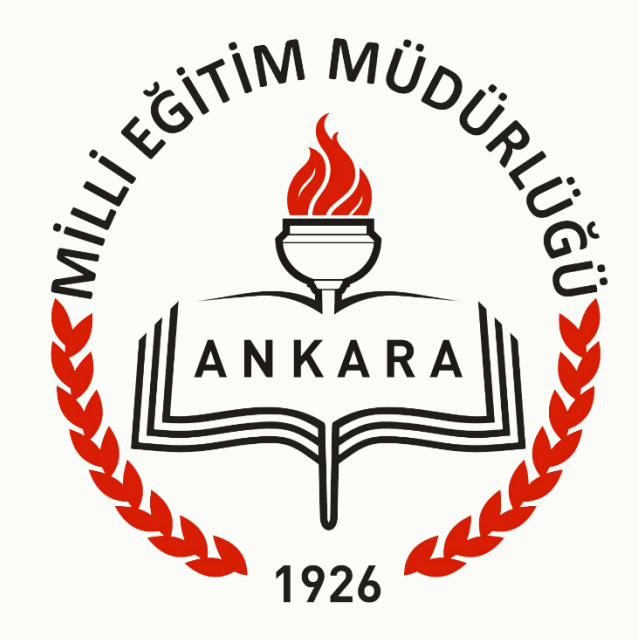

## **E-Müfredat Programı, Yıllık Plan Modülü E-Kurul Zümre Modülü Kullanma Toplantısı**

### **Ortak Mevzuat**

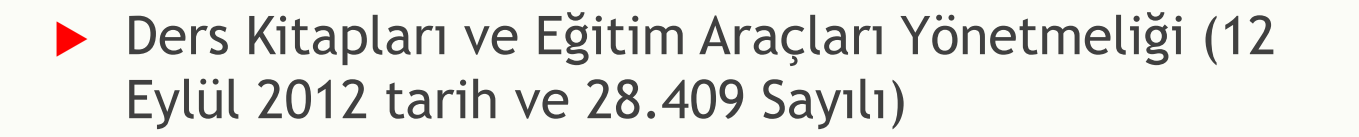

- MEB Eğitim Kurumları ve Zümreleri Yönergesi (25 Ağustos 2017)
- **MEB Eğitim Bölgeleri Yönergesi** (22 Ağustos 2017)
- MEB Eğitim ve Öğretim Çalışmalarının Planlı Yürütülmesine İlişkin Yönerge Tebliğler Dergisi : Ağustos 2003/2551

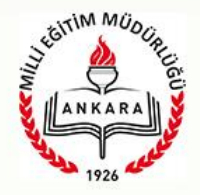

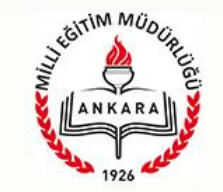

- E-Kurul ve Zümre Modülü : http://e-mufredat.meb.gov.tr adresinden hizmet veren e-Müfredat portali içerisindeki Yıllık Plan modülü
- ▶ DOKÜMANLAR bölümü : http://e-mufredat.meb.gov.tr adresinden hizmet veren e-Müfredat portali ana sayfasında kullanıcılar için hazırlanmış ve yayına verilmiş dosyalar
- ▶ M.E.B. Personel Girişi : MEB'e bağlı tüm devlet/özel okulların giriş yapabileceği bölüm

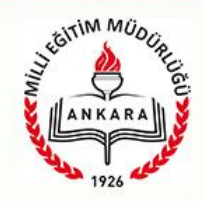

e-Müfredat Projesine NEDEN ihtiyaç duyuldu?

 Eğitim uygulamalarının gelişen teknolojik gelişmeler ışığında yeniden yapılanmasına duyulan ihtiyaç ve günümüzde gelişmiş ülkelerin eğitimde yaptıkları modern atılımlar,

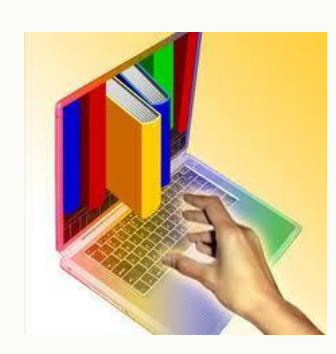

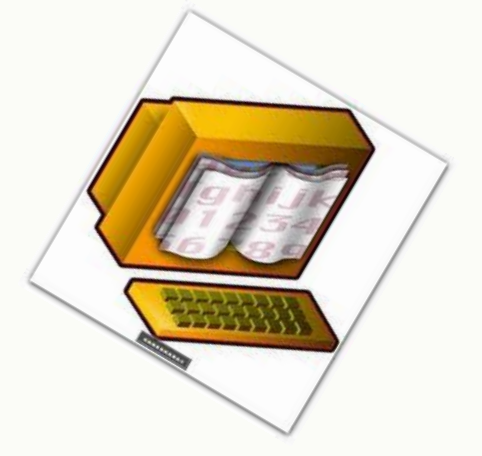

 Eğitim - Öğretim programlarındaki tüm kazanımlar sistematik, kolay erişilebilir, kolay raporlanabilir, kolay kullanılabilir, görüş ve öneri yazılabilir aktif bir yapıya dönüşmesi gerektiği,

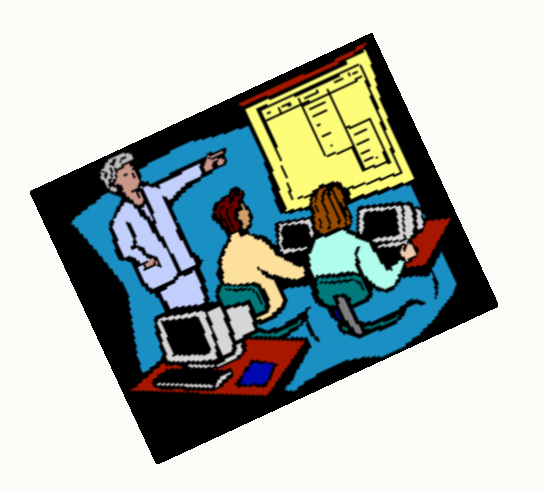

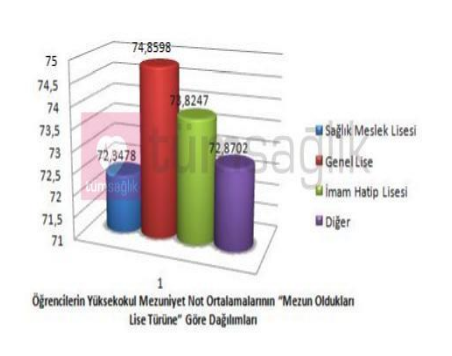

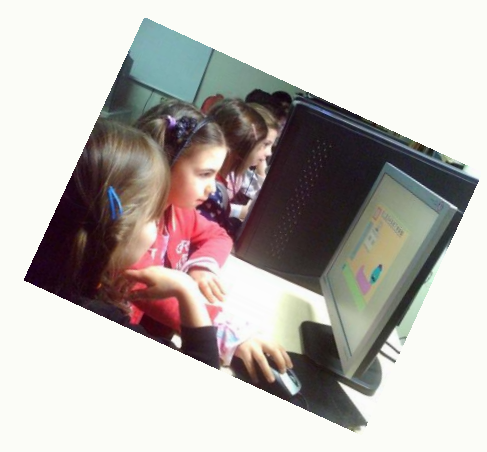

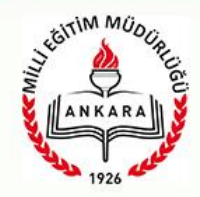

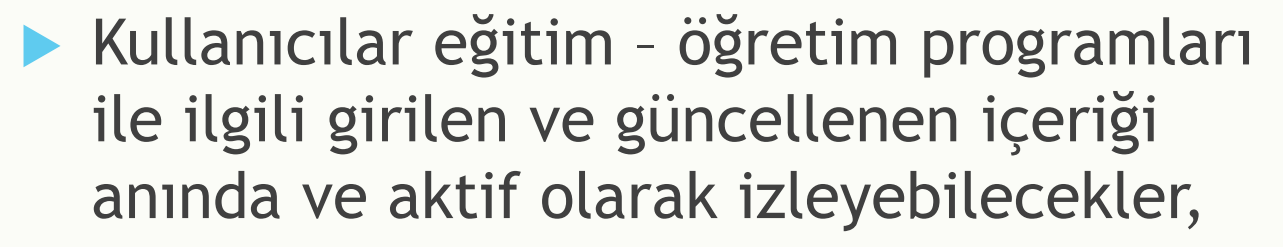

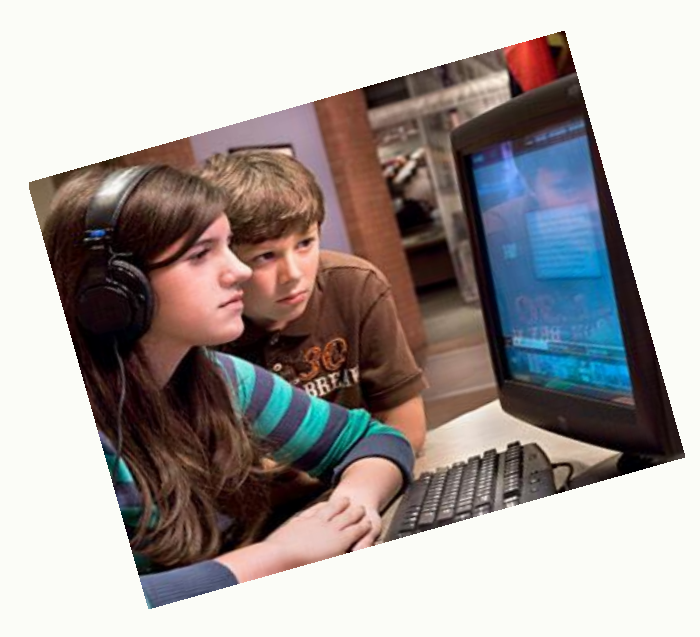

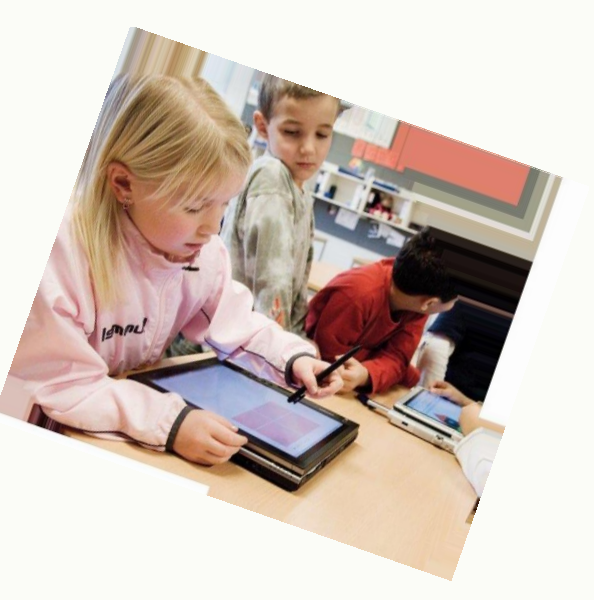

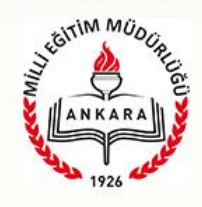

 Planlar sistem üzerinden özelleştirilebilerek çok hızlı bir şekilde izlenmesi ve raporlanması sağlanabilecek. Bu planların teftişinin yapılması süreçleri ise çok hızlanacak ve azalacaktır.

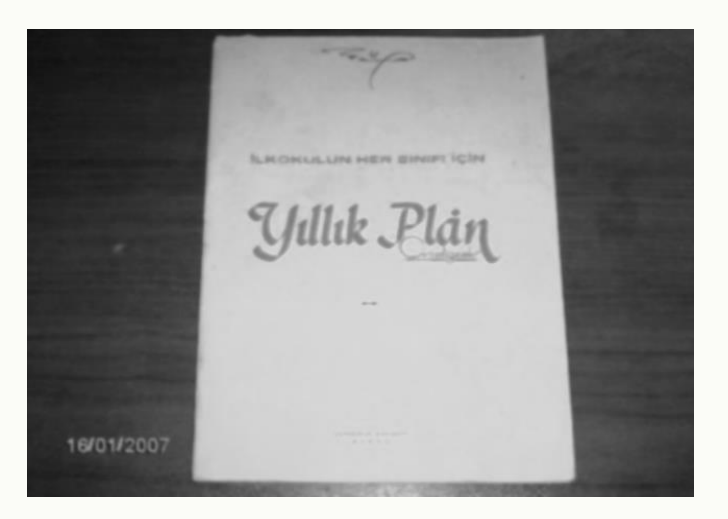

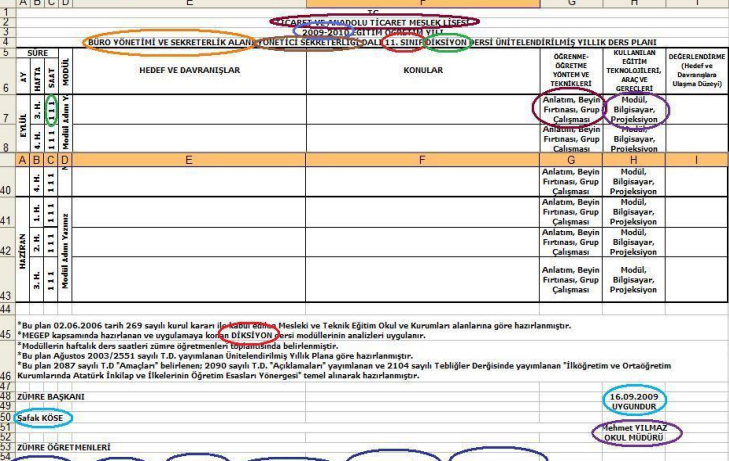

55 Avse KAYA Blustafa KUL | CAvhan GÖK | CTacettin KALENDER | Gülbahar TECİMER |

- Eğitim Öğretim programları okuryazarlığı konusunda ortak kavram birliği ve anlayışı oluşması,
- Sisteme atılacak her türlü öğrenme içeriği kazanımlarla elektronik ortamda ilişkilendirilmesi,
- Eğitim öğretim programları ile ilgili geri bildirimlerin alınması ve değerlendirilmesi süreçleri hızlanacaktır,

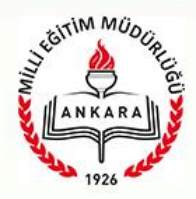

 Proje başında eğitim – öğretim programları ile ilgili veri giriş işlemi yoğun olmasına rağmen, sonrasında sadece güncellemeye yönelik veri girişine ihtiyaç duyulacaktır,

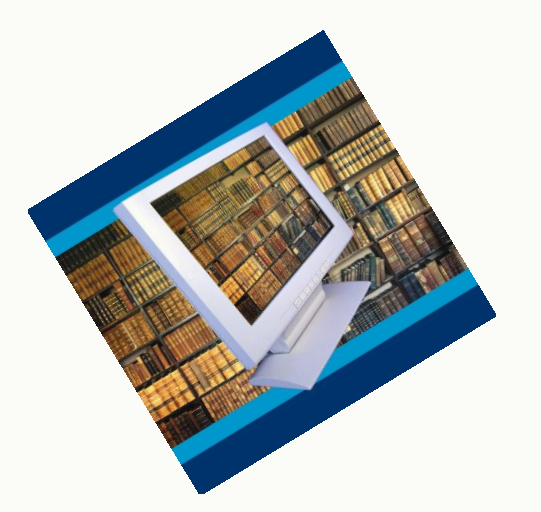

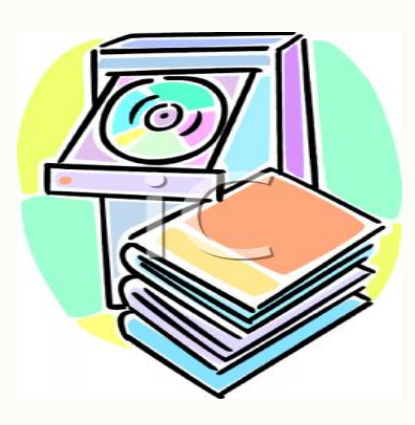

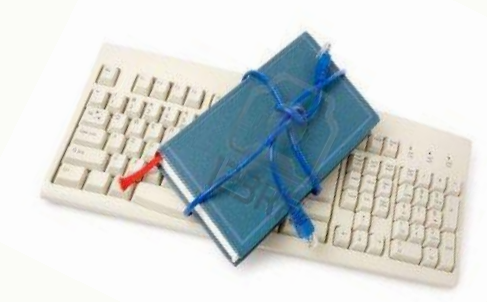

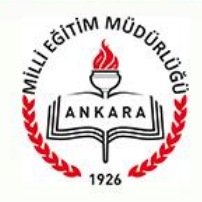

#### **Entegre Bir Yazılım**

- Adresi http://e-mufredat.meb.gov.tr
- Bakanlık MEBBİS (eski İLSİS) sistemi kullanıcı tanıma sistemi ile entegre,
- $\triangleright$  MERNIS sistemi ile entegre,
- Bakanlığımız e-posta ve diğer güvenlik sistemleri ile entegre,

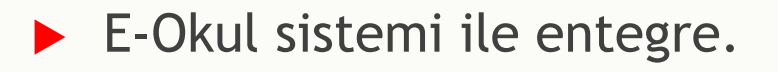

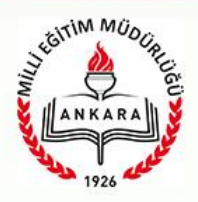

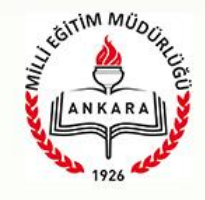

### **MEB EĞİTİM KURULLARI VE ZÜMRELERİ YÖNERGESİ**

**Milli eğitim bakanlığı ;Eğitim Bölgeleri ve Eğitim Kurulları Yönergesinin güncellenmesine yönelik gerçekleştirilen çalıştay ve ilgili birimlerden alınan görüşler doğrultusunda:**

**Söz konusu yönerge 22.08.2017 «Milli Eğitim Bakanlığı Eğitim Bölgeleri Yönergesi» ile 25.08.2017«Milli Eğitim Bakanlığı Eğitim Kurulları ve Zümreleri Yönergesi» adı altında iki ayrı yönerge olarak düzenlenmiştir.**

### **MEB Eğitim Kurulları ve Zümreleri Yönergesi**

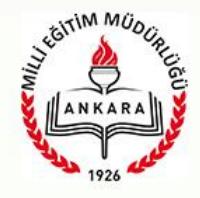

#### **MADDE 1-(1)**

**Bu Yönergenin Amacı; Milli Eğitim Bakanlığına bağlı her derece ve türdeki resmi ve özel, örgün ve yaygın eğitim kurumlarında; eğitim kurulları ve zümrelerin oluşturulmasına yönelik temel ilkeleri, yönetimi, işleyişi ve işlevlerini düzenleyerek eğitim Kurumlarının birbirlerini tanımasını, tamamlamasını ve bir bütün oluşturmasını sağlamak; eğitim kurumlarını çevre ile her alanda iş birliğine teşvik etmek; eğitim kurumlarında öğretim programlarını uygulama sürecinde eğitim kurumu, ilçe, il ve ülke genelinde birliktelik sağlamak; alınan karar ve sonuçların e-kurul ve zümre modülü üzerinden takip edilmesini düzenlemektir.**

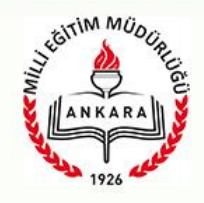

### **MADDE 6- (1) Eğitim kurulları Eğitim Kurulları**

- **a) İl Milli Eğitim Müdürleri Kurulları**
- **b) İlçe Milli Eğitim Müdürleri Kurulu**
- **c) Eğitim Kurumu Müdürleri kurulu**
- **ç) Kademe ve türlerine göre İlçe Eğitim Kurumu Müdürleri kurulu**
- **d) Öğretmenler Kurulu**
- **e) Sınıf/şube Öğretmenler Kurulu**
- **f) Sanat ve Spor Kurulu**

### **Zümreler**

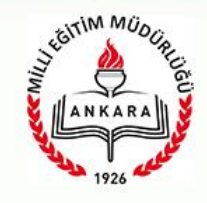

**MADDE 11-(1) İl genelinde eğitimi planlamak ve koordine etmek, eğitim ve öğretimin kalitesini yükseltmek eğitimle ilgili görüş ve öneriler geliştirmek, aynı alanlar arasında iletişim, uyum ve işbirliği sağlamak amacıyla aşağıdaki zümreler oluşturulur.**

- **a) Okul öncesi eğitim kurumları zümreleri**
- **b) İlkokullar zümresi**
- **c) Ortaokullar zümresi**
- **ç) Ortaöğretim kurumları zümreleri**
- **d) Yaygın eğitim kurumları zümresi**

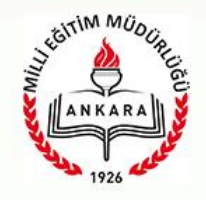

### **Eğitim Kurumu Sınıf /Alan Zümreleri**

- **Eğitim Kurumunda aynı sınıfı okutan veya alanı aynı olan öğretmenlerden oluşur. Ancak ilkokullarda zümreler; aynı sınıfı okutan öğretmenler ile varsa o sınıfta derse giren alan öğretmenlerden oluşur.**
- **İlkokullarda alan öğretmenleri, kendi alanlarda ki ilçe ve il zümre toplantılarına katılır, Mesleki ve Teknik eğitim veren Eğitim kurumlarında gerektiğinde uzman, usta öğretici, eğitici personel ve teknisyenlerde uygun olan alanlarla birlikte Zümre öğretmenler Kuruluna katılır.**
- **Alanında Bir Öğretmen olması durumunda Zümre toplantısı, Eğitim Kurumu Müdürü veya Müdür Yardımcısı ile Yapar ve alanlarında ki bir üst zümre toplantısına katılır.**

### **İlçe Sınıf/Alan Zümreleri**

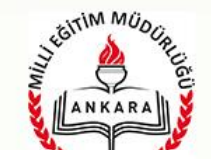

- **Aynı Sınıfı okutan veya alanı aynı olan Eğitim Kurumu Sınıf/Alan Zümre Başkanlarından oluşur.**
- **İlçede Alanında tek öğretmen olanlar, alanları ile ilgili bir üst zümre toplantısına katılırlar.**
- **Toplantılar ilgili İlçe Milli Eğitim Müdürü veya Görevlendireceği Müdür yardımcısı/Şube Müdürünün koordinatörlüğünde ve her bir zümre toplantısı ilgili alandaki bir eğitim kurumu Müdür/Müdür yardımcısının yönetiminde yapılır.**
- **Ancak Toplantıyı yöneten Eğitim Kurumu Müdürü/Müdür yardımcısı oylamalara katılamaz**
- **Kararlar İlçe Milli Eğitim Müdürünün Onayından sonra uygulamaya konulur**

### **İl Sınıf/Alan Zümreleri**

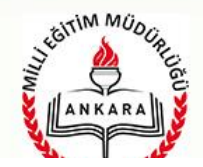

- **Aynı Sınıfı okutan veya alanı aynı olan İlçe Sınıf/Alan Zümre Başkanlarından oluşur.**
- **İlçede Alanında tek öğretmen olanlar, alanları ile ilgili bir üst zümre toplantısına katılırlar.**
- **Toplantılar ilgili İl Milli Eğitim Müdürü veya Görevlendireceği Müdür yardımcısı/Şube Müdürünün koordinatörlüğünde ve her bir zümre toplantısı ilgili alandaki bir eğitim kurumu Müdür/Müdür yardımcısının yönetiminde yapılır.**
- **Ancak Toplantıyı yöneten Eğitim Kurumu Müdürü/Müdür yardımcısı oylamalara katılamaz.**
- **Kararlar İl Milli Eğitim Müdürünün Onayından sonra uygulamaya konulur.**

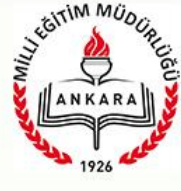

### **Eğitim Kurumu, İl ve İlçe Sınıf /Alan Zümreleri**

**Toplantı Tarihleri ;**

- **1. Ders yılı başlamadan önce,**
- **2. İkinci dönem başında,**
- **3. Ders yılı sonunda,**

**4. İhtiyaç duyulması halinde eğitim kurumu müdürü/kurul başkanının çağrısı veya üyelerin salt çoğunluğunun yazılı talebi üzerine il/ilçe/eğitim kurumu müdürünün uygun görmesiyle ara zümre toplantıları yapılır.**

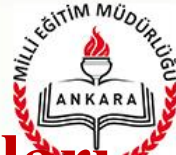

**Eğitim Kurumu-İl-İlçe Sınıf/Alan Zümre Başkanl Kurulu Toplantılarında Dikkat Edilecek Hususlar** 

 **Zümreler Öncelikle gönüllü olanlar arasından gönüllü olan çıkmaz ise yapılacak seçimle aralarından birini Eylül ayından itibaren 2 yıl süre ile başkan ve yedek başkan seçerler.**

 **Zorunlu bir durum olmadığı sürece eğitim ve öğretim yılı içerisinde kurulun başkanı değiştirilmez.** 

### **Eğitim Kurumu-İl-İlçe Sınıf/Alan Zümre Başkan Kurulu Toplantılarında Dikkat Edilecek Hususlar**

- **Zümrelerin toplantı takvimi' n de EK-2 belirtilen zaman dilimleri içinde konuyla ilgili hazırlanacak ve kurul üyelerine toplantı öncesi e-kurul ve zümre modülü üzerinden duyurulacak gündem ile toplanır.**
- **Zorunlu durumlar dışında toplantıların tarihi, yeri ve gündemi en az 5 gün önceden ilgililere e-posta veya bilişim araçlarıyla da duyurulur.**
- **Kurulun sekretarya işleri kurul başkanı tarafından yürütülür.**

**★ Kurul başkanının onayından sonra işleme girer.** 

MEBBİS KULLANICI ADI VE ŞİFRESİ İLE e-Müfredat SİSTEMİNE GİRİŞ

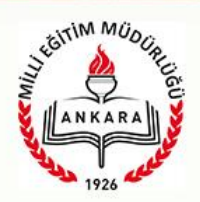

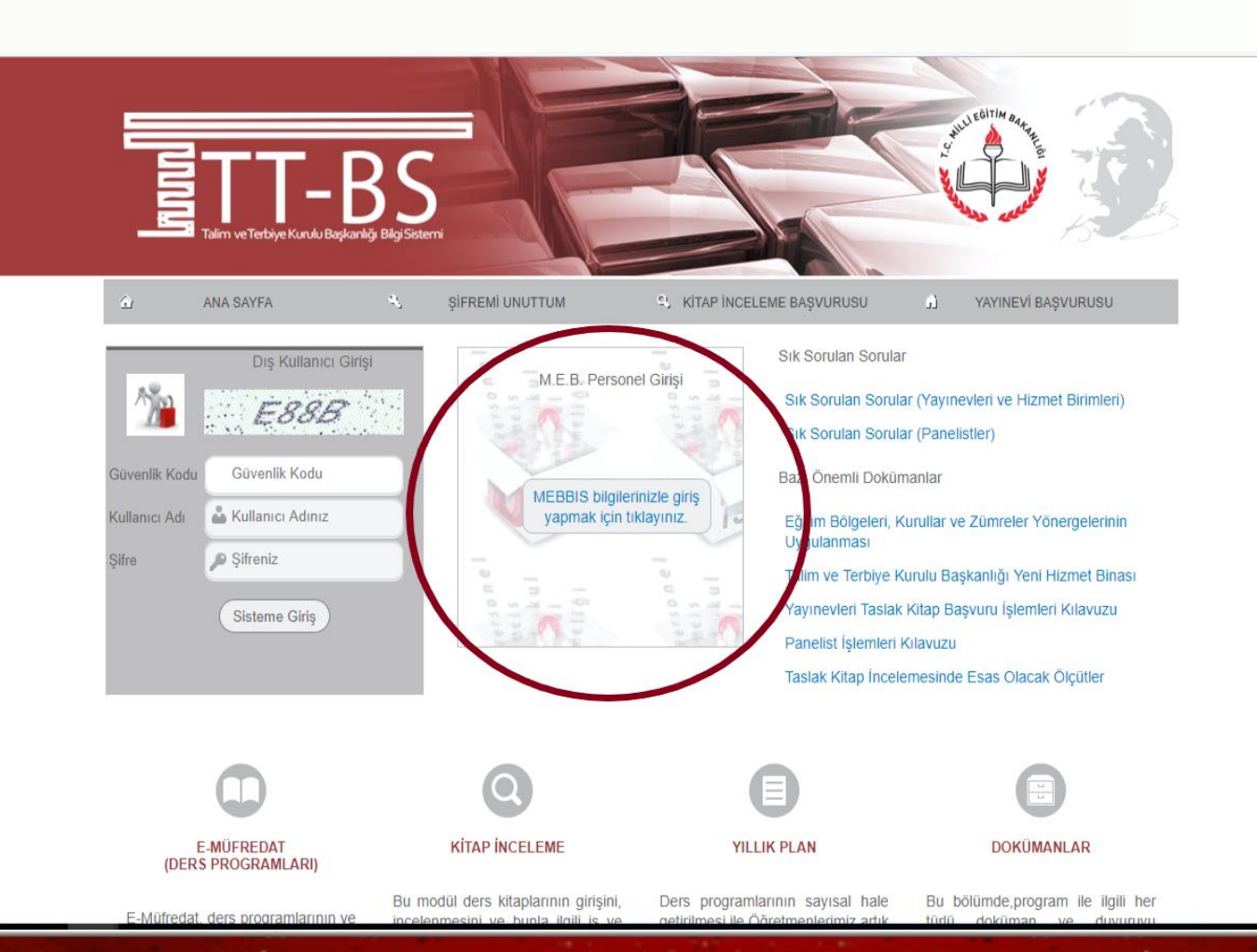

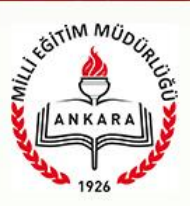

#### *YILLIK PLAN MODÜLÜ*

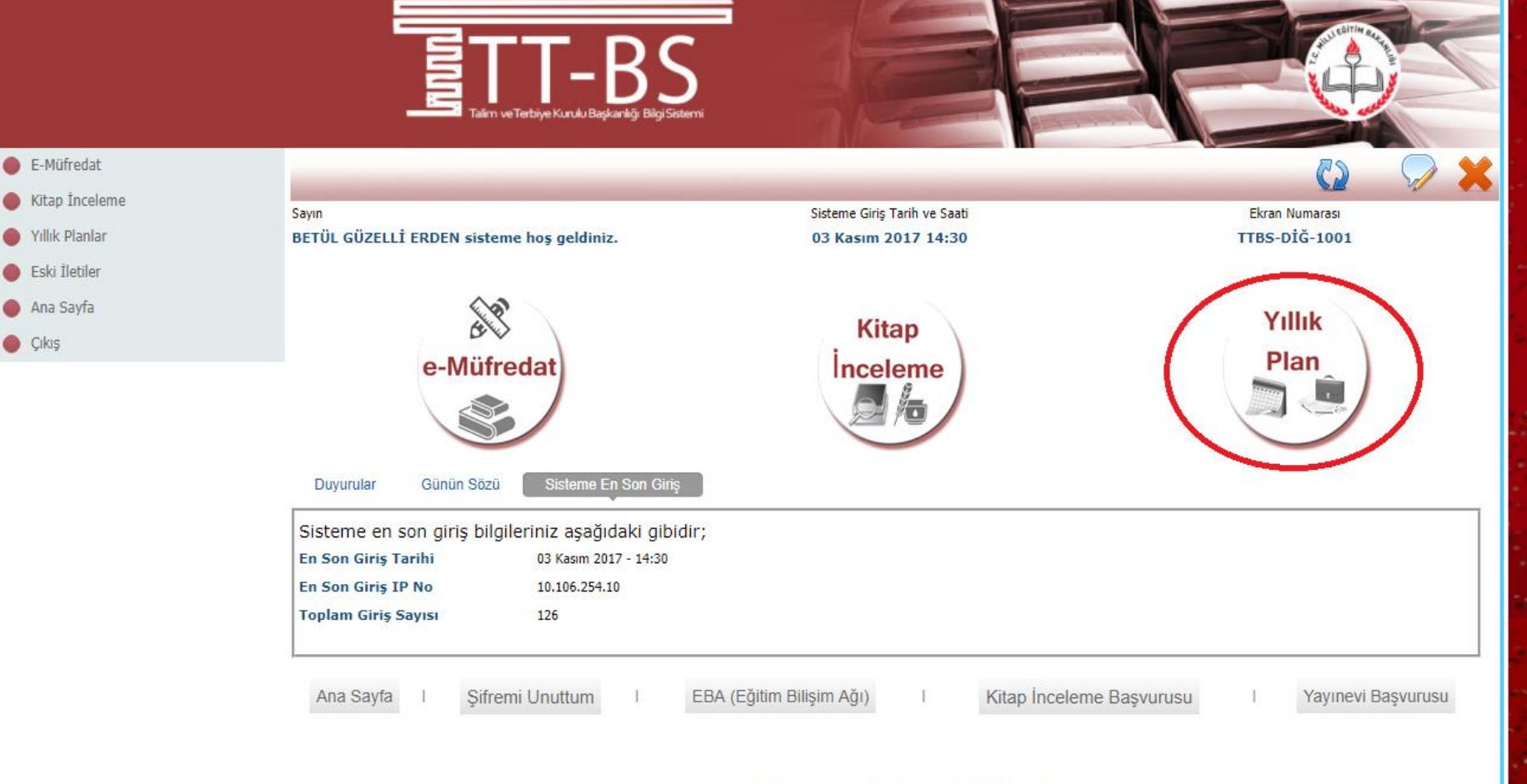

@ 2011 Yenilik ve Eğitim Teknolojileri Genel Müdürlüğü (Bu yazılım tüm web tarayıcılarında, 1024 x 768 çözünürlük ve üzerinde en iyi şekilde çalışır.)

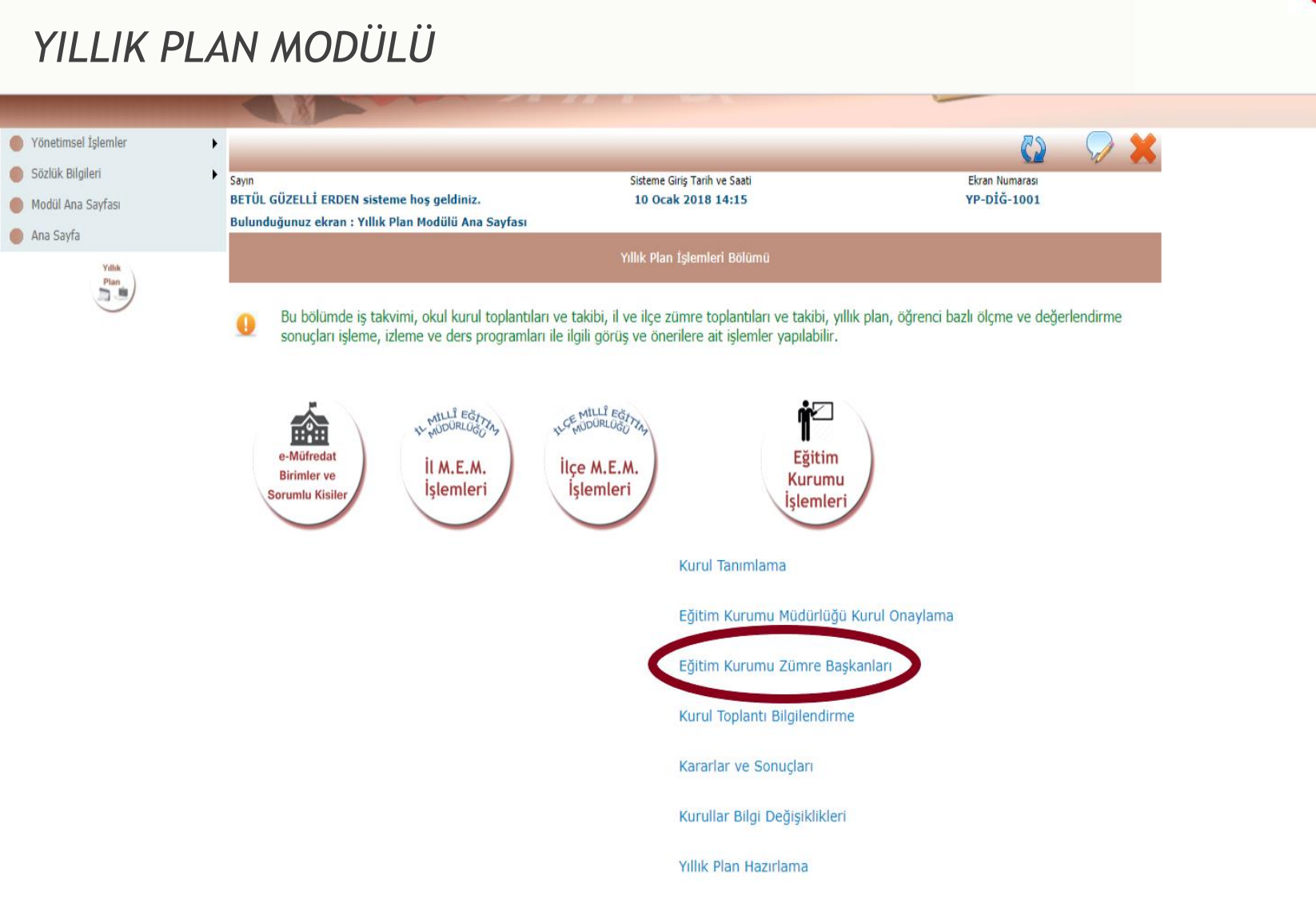

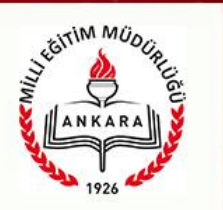

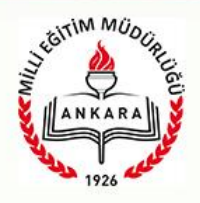

## **EĞİTİM KURUMU ZÜMRE BAŞKANLARI EKRANINA KURUM MÜDÜRÜ GİREMİYORSA İLÇE YETKİLİSİNE BAŞVURUP YETKİ VERİLMESİNİ SAĞLAYACAK**

#### *YILLIK PLAN MODÜLÜ*

Yöne

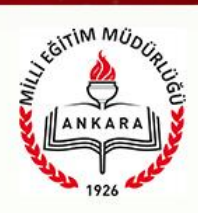

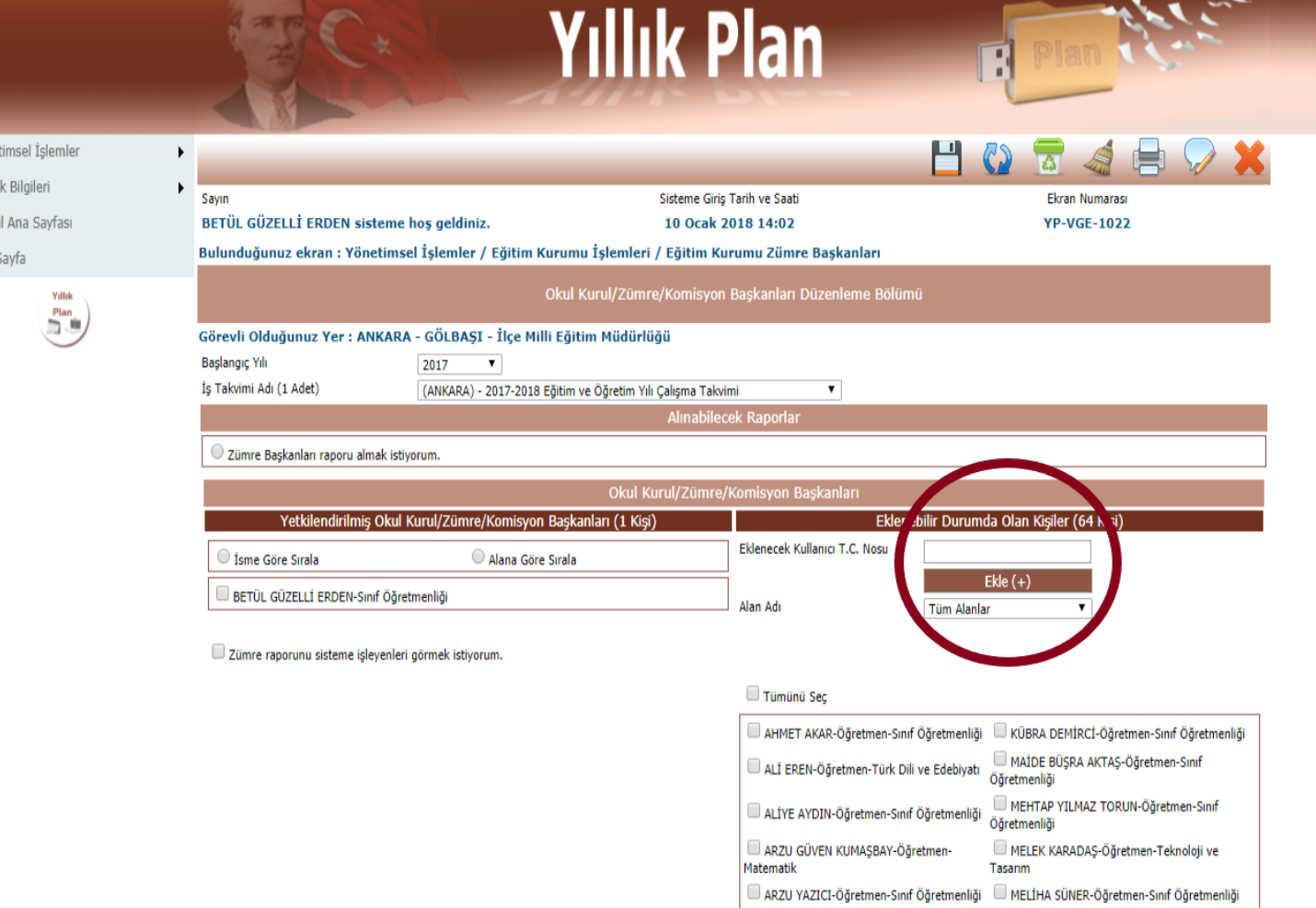

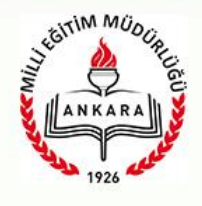

**1. "Yönetimsel İşlemler / Eğitim Kurumu İşlemleri / Eğitim Kurumu Zümre Başkanları" ekranına girilir.**

**2. Birden fazla okulda görev yapan ve zümre başkanı olarak yetkilendirilmesi gereken kişinin TC. No "Eklenecek Kullanıcı TC. No" kutucuğuna yazılır.**

**3. "Ekle (+)" düğmesine basılır.**

**4. Eğer kişinin birden fazla kurumu varsa düğme adı "Seçili Kurumla Ekle (+)" biçimine döner ve kurumları "Eklenecek Kişinin Kurumları" başlığı altında listelenir.**

**5. Yetki vermek istediğiniz kurum seçilir ve "Seçili Kurumla Ekle (+)" düğmesine basılır.**

**6. Böylece her kurum için ayrı ayrı yetki verilmiş olunur. Her kurum için işlem tekrarlanır.** 

**7. Diğer kurum siz yetki verdikten sonra görür hale gelir fakat siz göremezsiniz.**

**8. Sildiğiniz zaman tüm kurumlardan silmiş olursunuz. Diğer kurumların girip tekrar yetki vermesi gerekir.**

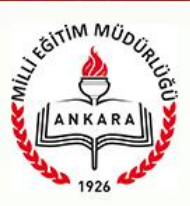

#### *YILLIK PLAN MODÜLÜ*

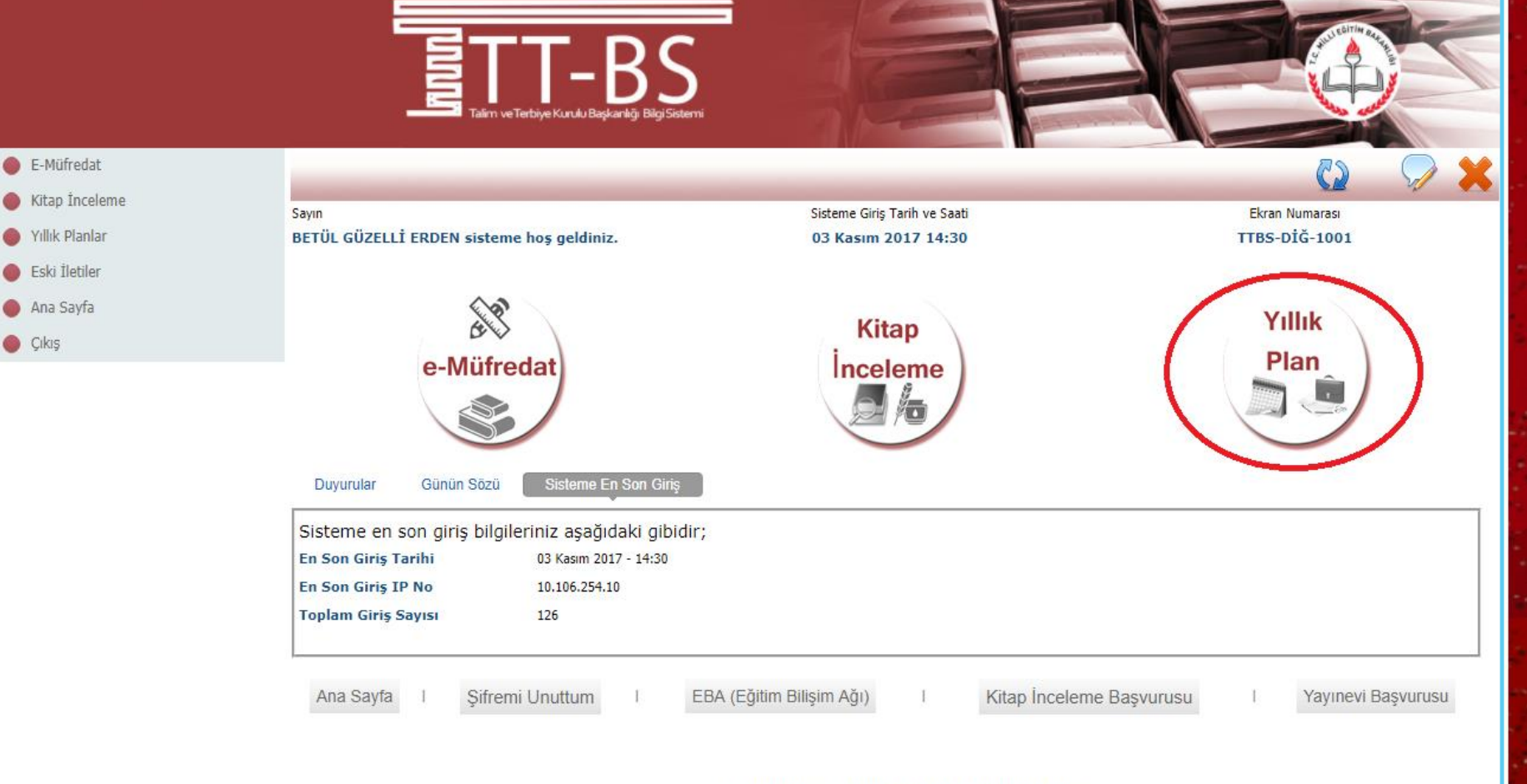

@ 2011 Yenilik ve Eğitim Teknolojileri Genel Müdürlüğü (Bu yazılım tüm web tarayıcılarında, 1024 x 768 çözünürlük ve üzerinde en iyi şekilde çalışır.)

#### *Eğitim kurumları kurul /zümre işlemleri*

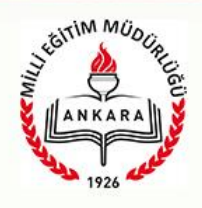

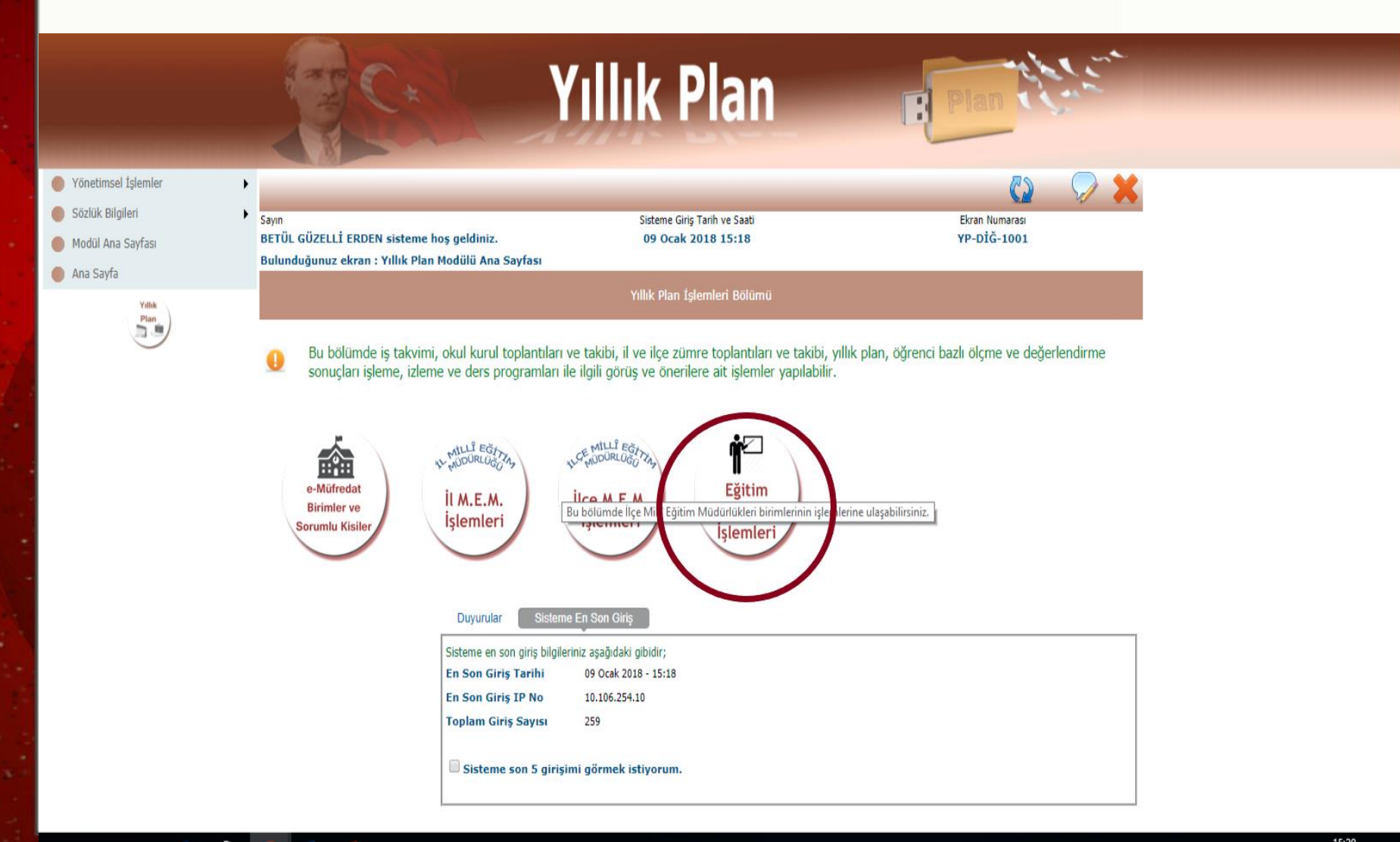

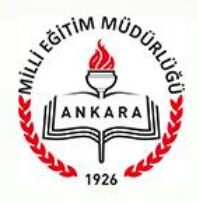

## **EĞİTİM KURUMU KURUL TANIMLAMA EKRANINA ZÜMRE BAŞKANI GİREMİYORSA KURUM MÜDÜRÜNE BAŞVURUP YETKİ VERİLMESİNİ SAĞLAYACAK**

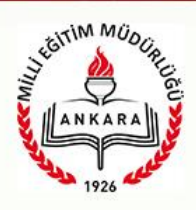

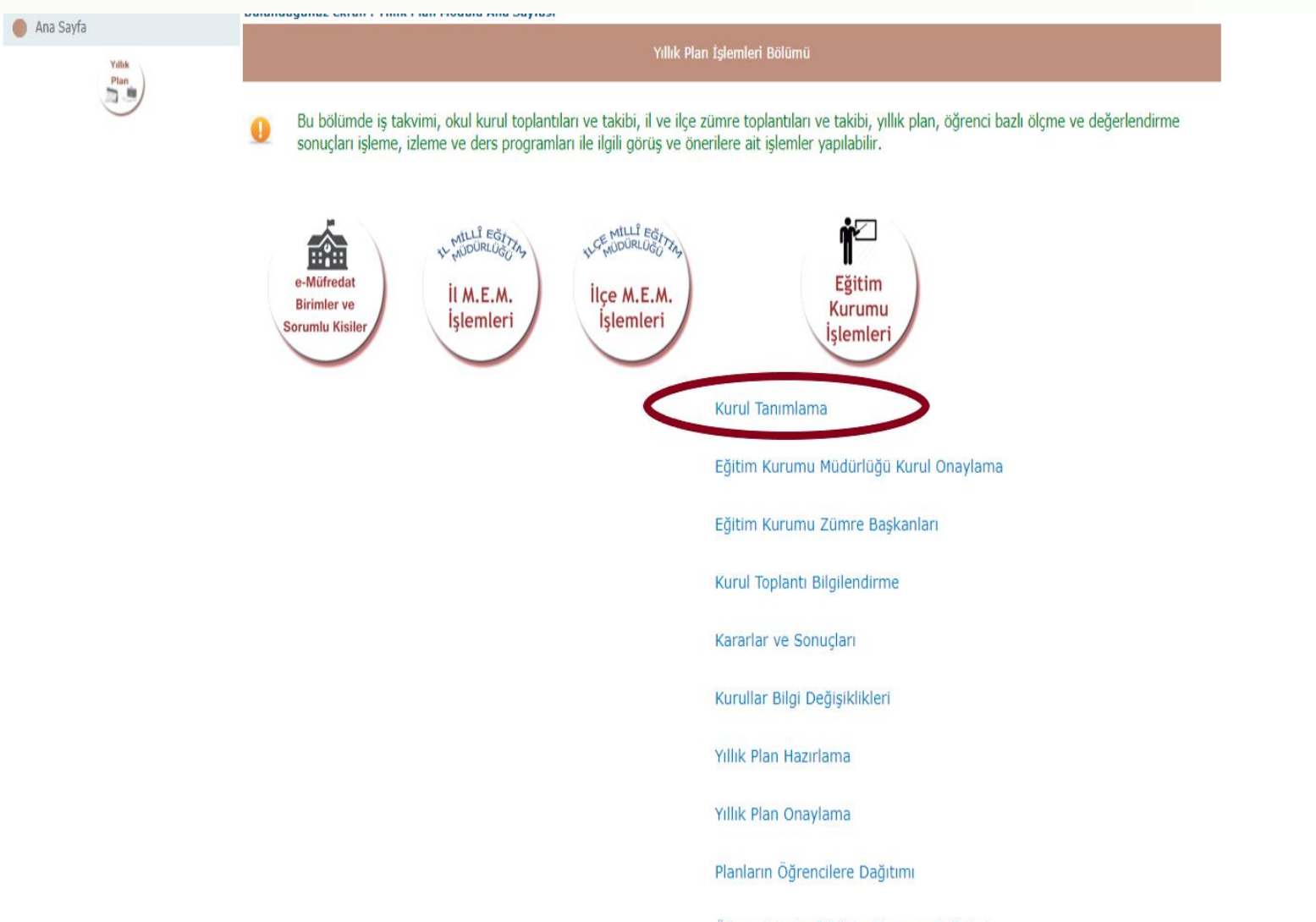

Öğrencinin Sınıf/Eğitim Kurumu Değisimi

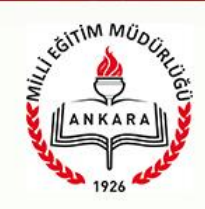

#### (Kurul Adı-Tarih ve Kurul Açıklaması yazılacak ve Kaydet/Güncelle düğmesine basılacak)

#### 9 adet kayıt bulundu.

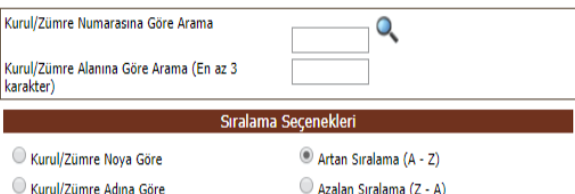

Kurul/Zümre Tarihine Göre

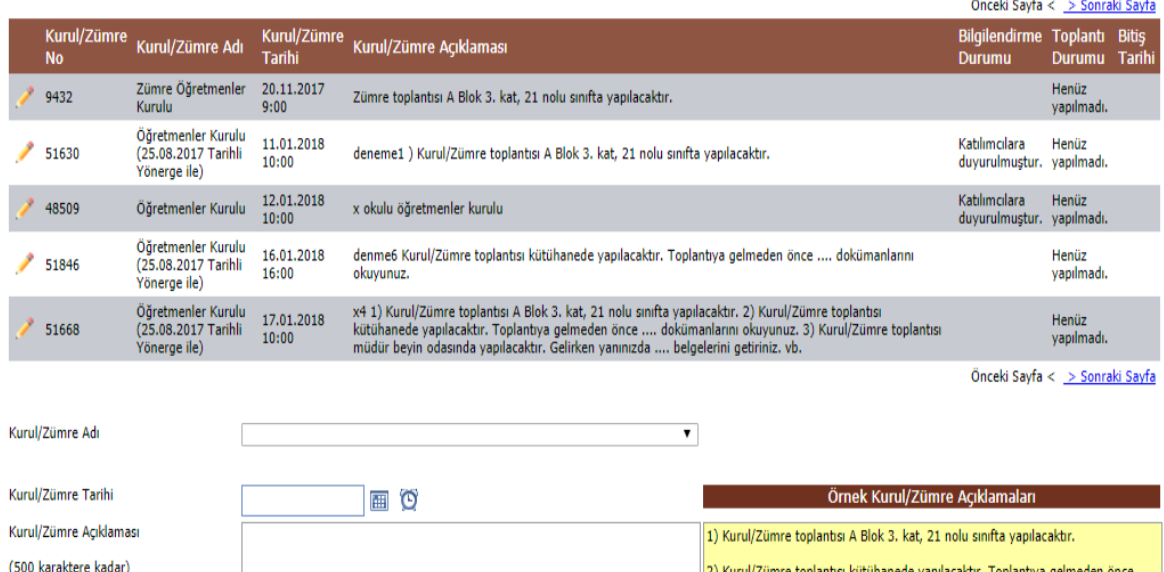

dokümanlarını okuyunuz.

3) Kurul/Zümre toplantısı müdür beyin odasında yapılacaktır. Gelirken yanınızda .... belgelerini getiriniz. vb.

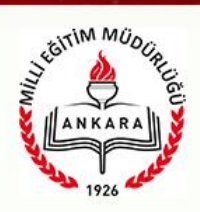

#### OLUŞTURULAN ZÜMRE KAYDININ BAŞINDAKİ KALEME TIKLANACAK

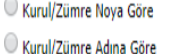

Artan Sıralama (A - Z) Azalan Sıralama (Z - A)

Kurul/Zümre Tarihine Göre

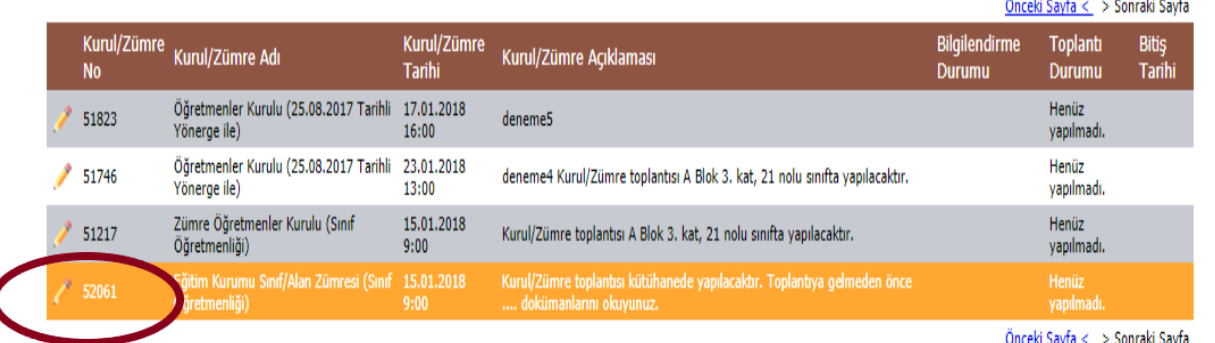

Kurul/Zümre Adı

Kurul/Zümre Tarihi

Kurul/Zümre Açıklaması

(500 karaktere kadar)

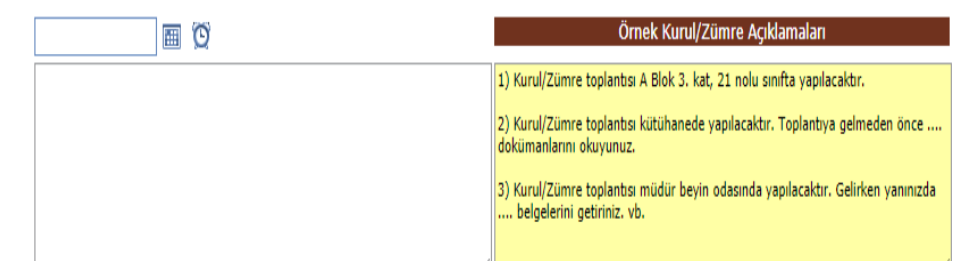

 $\pmb{\mathrm{v}}$ 

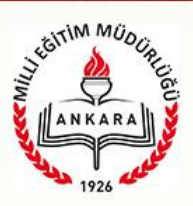

### GÜNDEM MADDELERİ GİRİLECEK

#### Secilen Toplantının Numarası: 52061

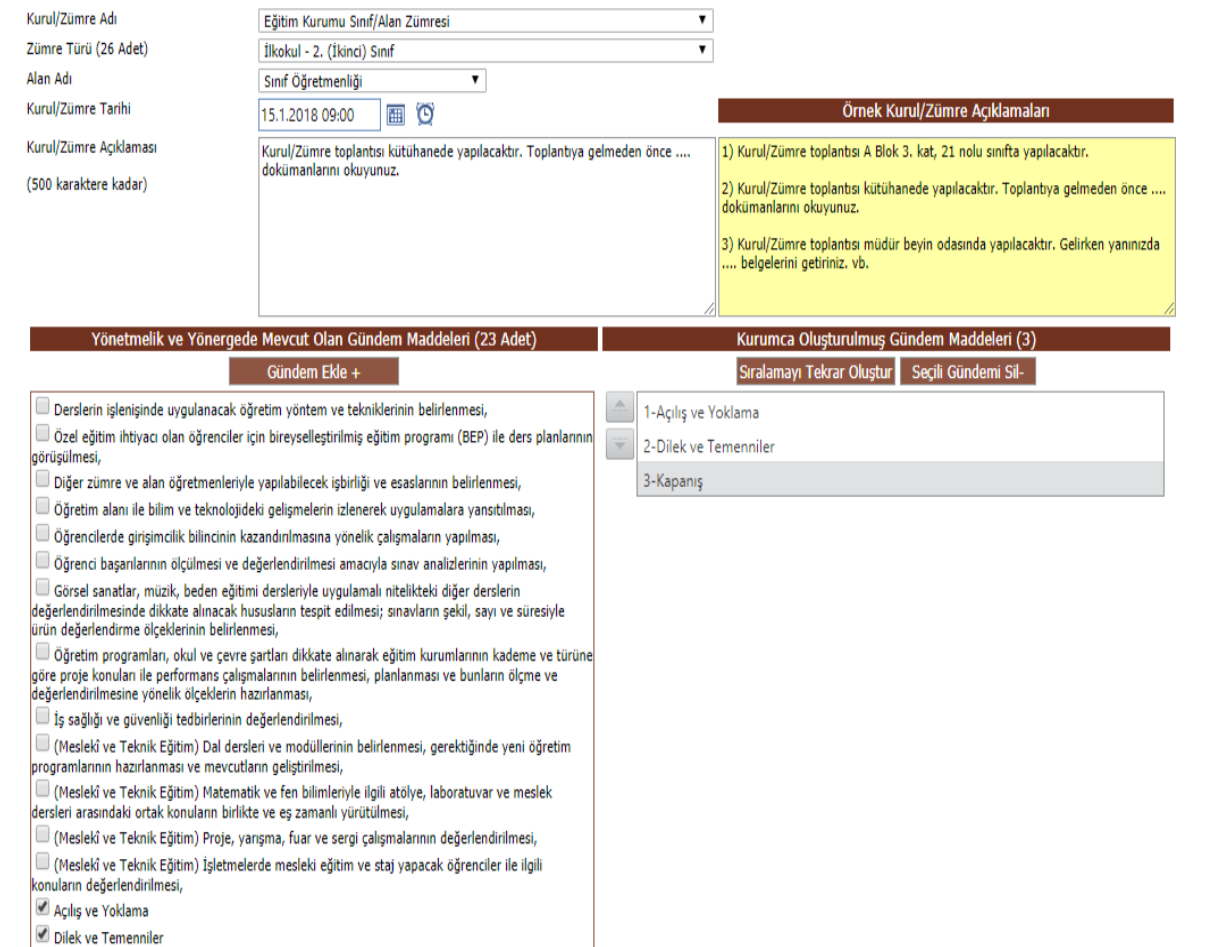

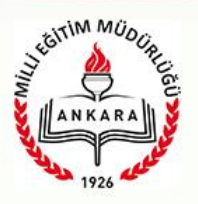

#### KATILIMCILAR GİRİLECEK

#### (Önce Kurul başkanı kendisini girecek ve Kurul Başkanı olduğunu işaretleyecek)

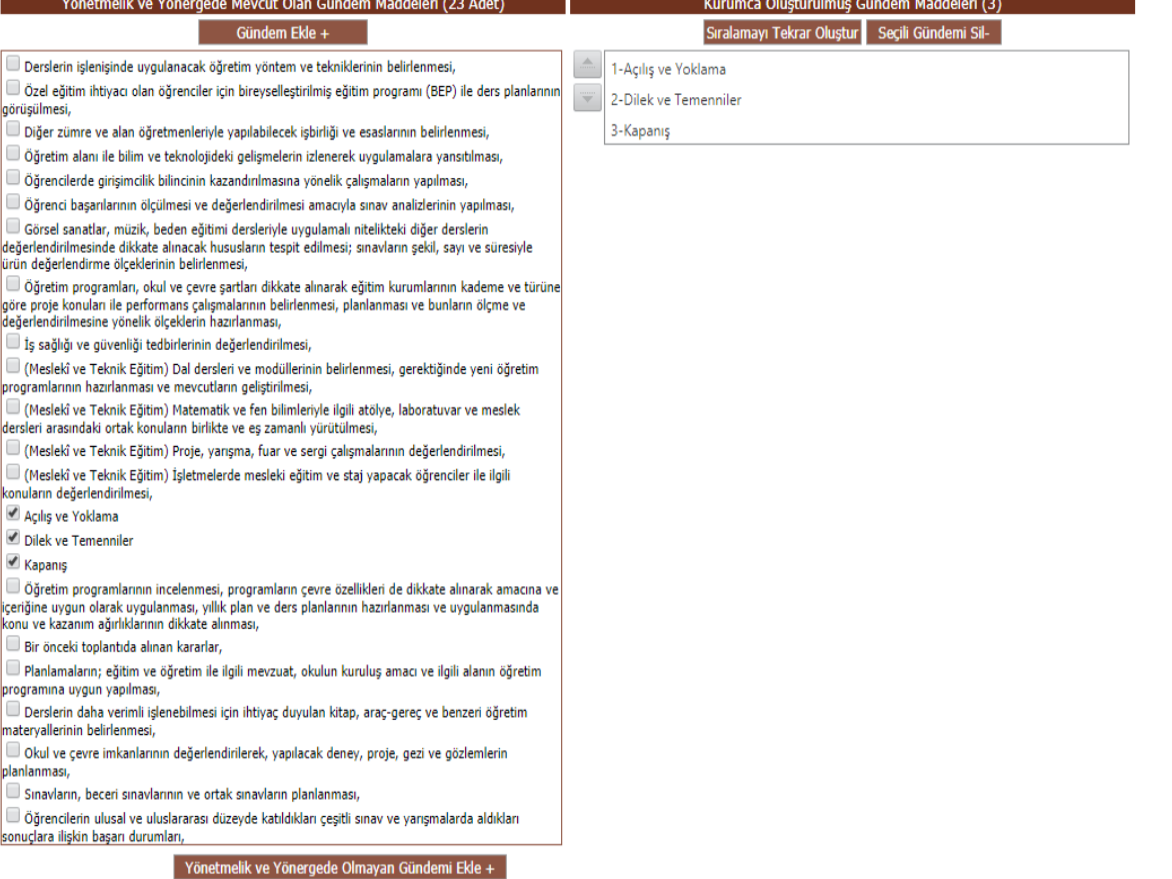

KURUL BİLGİLERİNİ KATILIMCILARIN GÖREBİLMESİ İÇİN ONAYLIYORUM seçeneği işaretlenecek

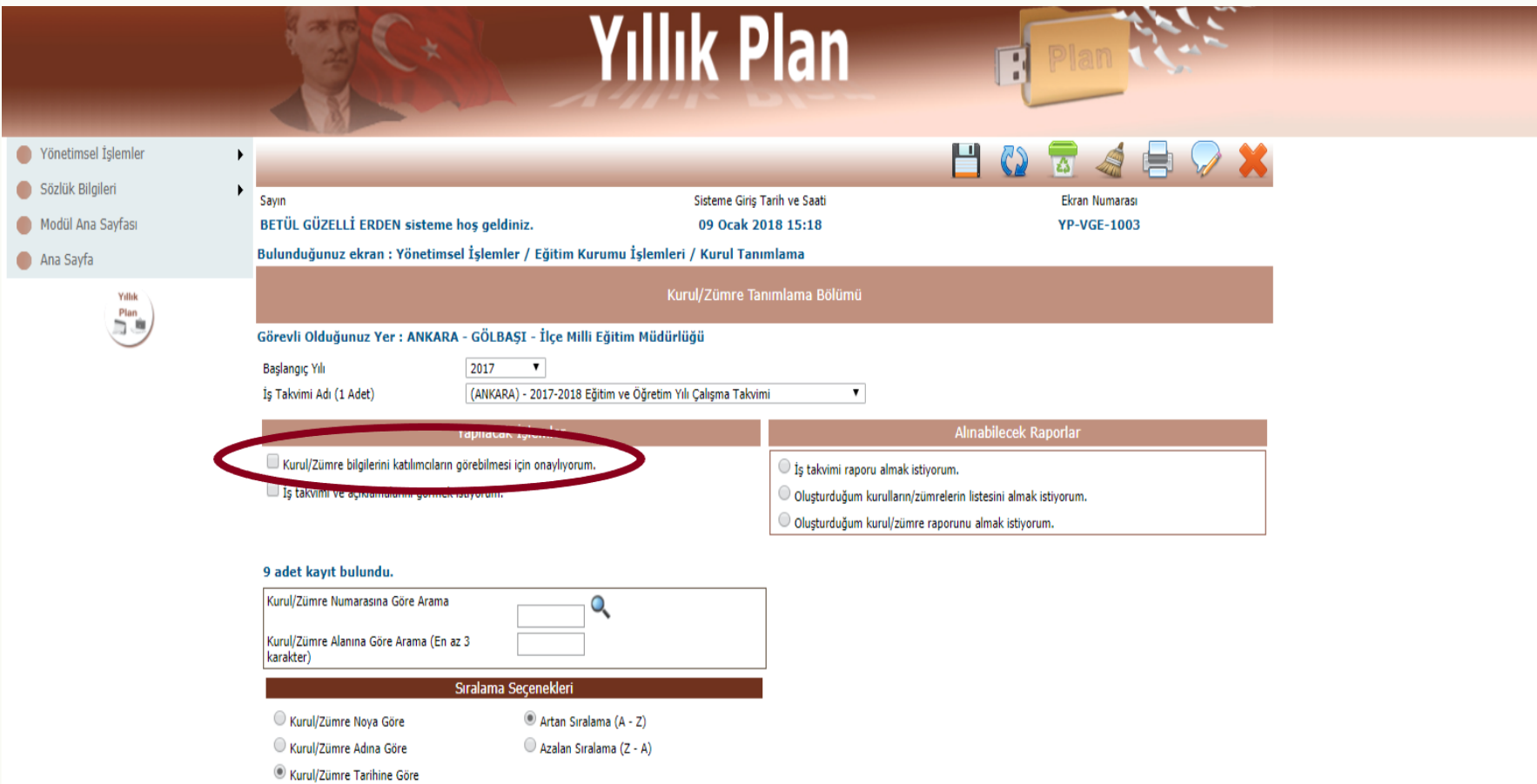

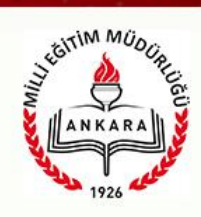

#### Kaydet/Güncelle

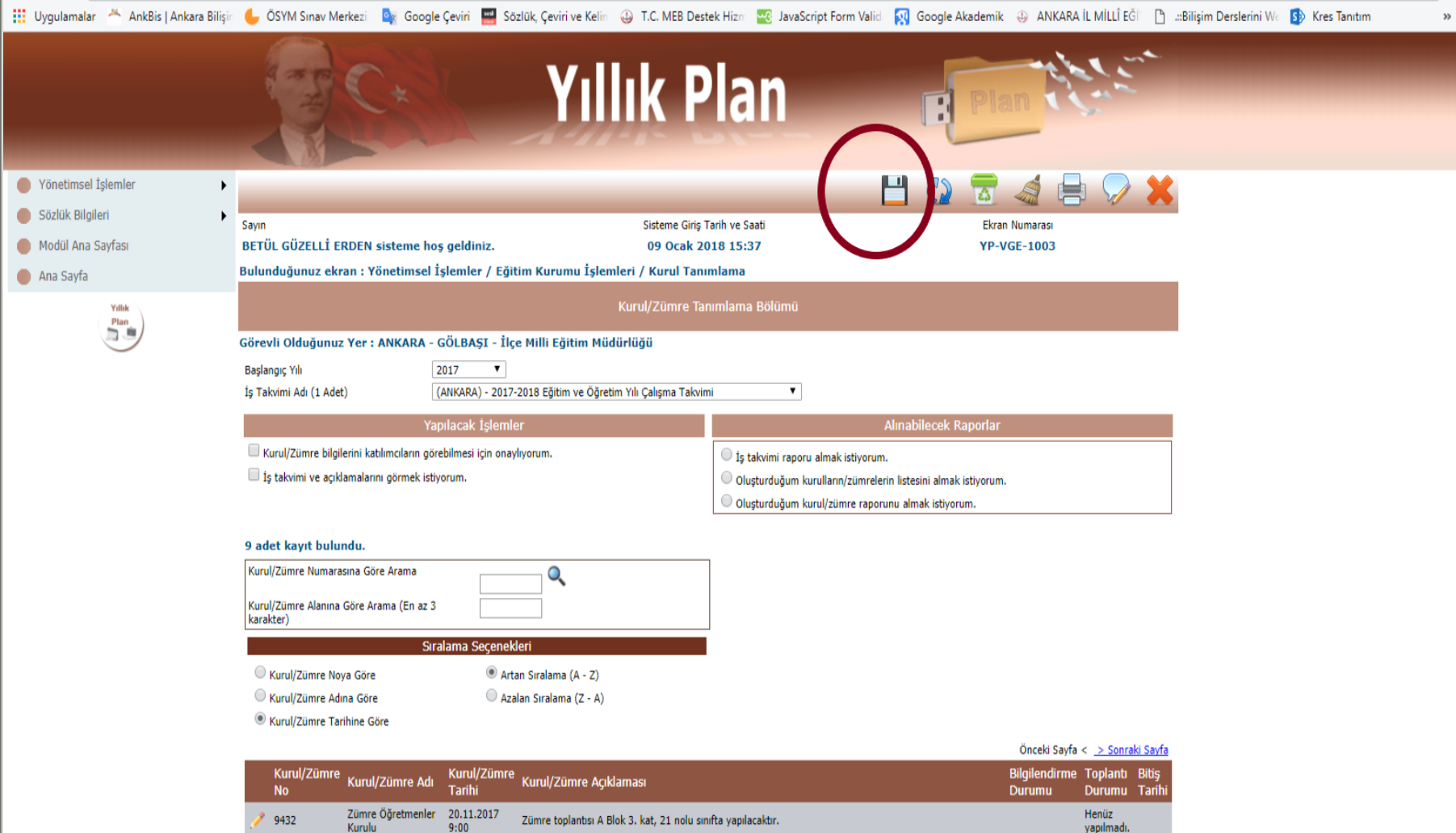

#### KARARLAR GİRİLENE KADAR TOPLANTI İLE İLGİLİ DEĞİŞİKLİKLER KURULLAR BİLGİ DEĞİŞİKLİKLERİ EKRANINDAN YAPILACAK

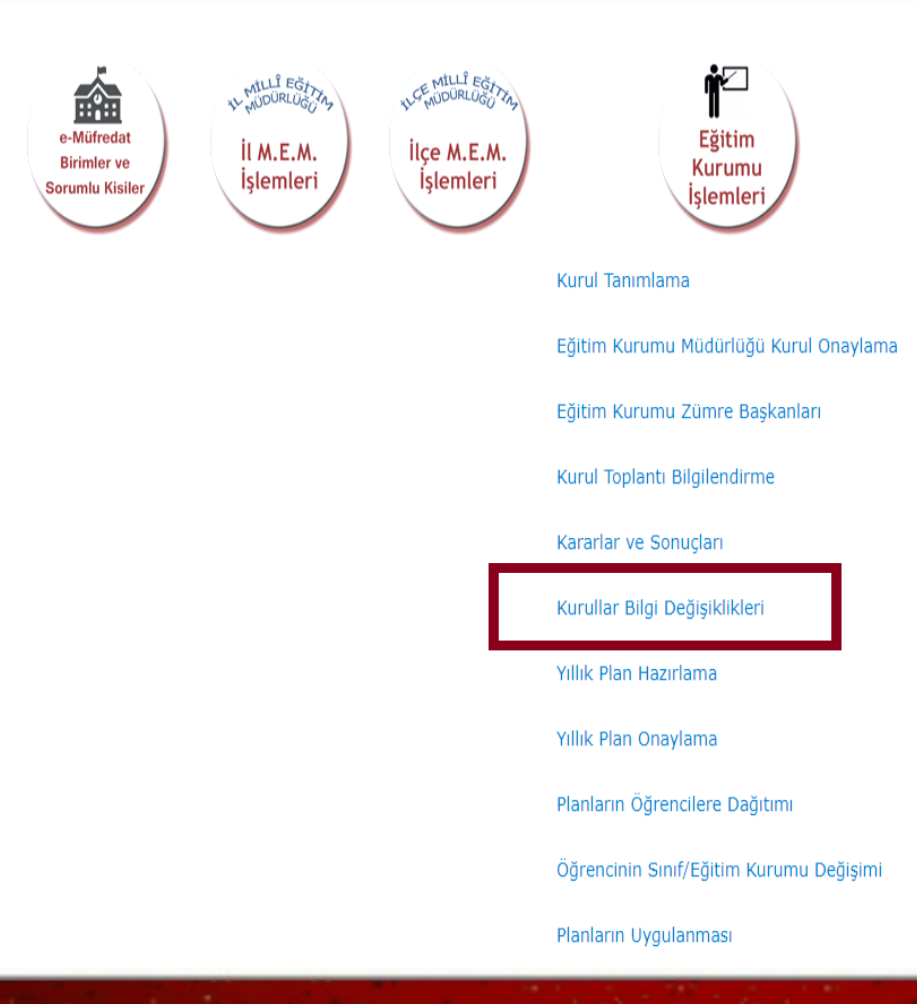

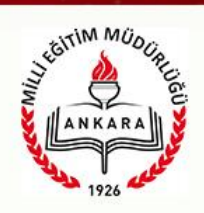

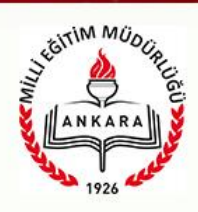

YÖNETİMSEL İŞLEMLER ALTINDAKİ KURUL TOPLANTI BİLGİLENDİRME MENÜSÜ SEÇİLECEK

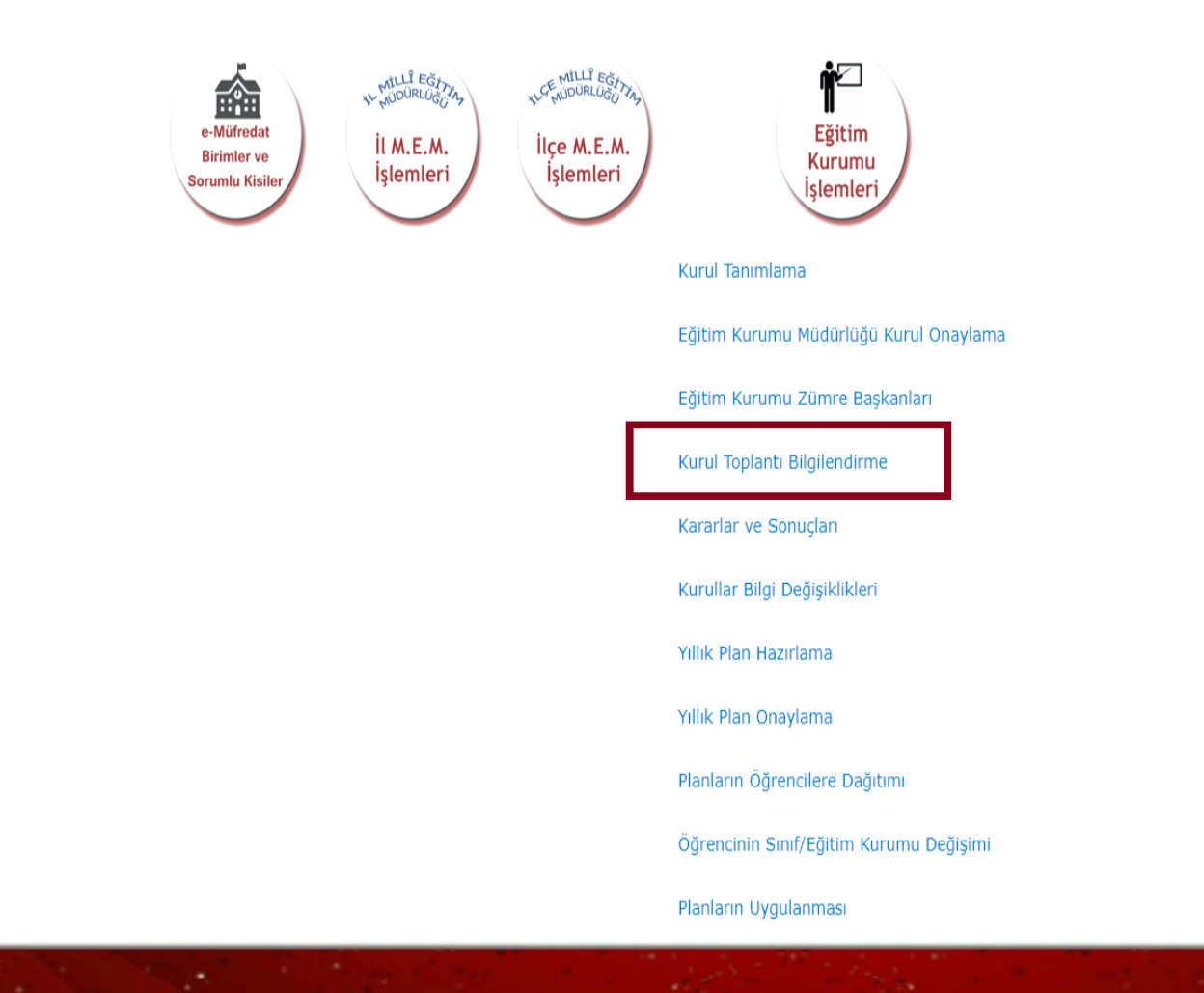

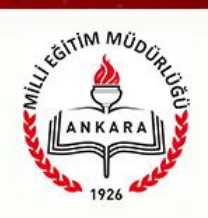

Kurul/Zümre Açıklaması

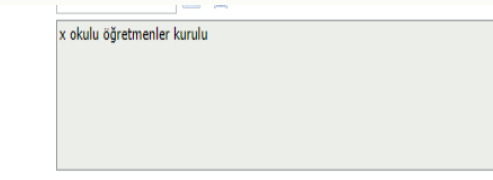

Eğer varsa kararlar ile ilgili diğer itiraz, açıklama ve şerhleri görmek istiyorum.

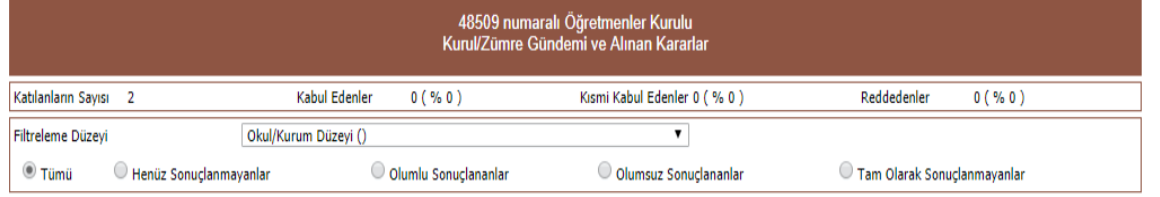

#### 4 adet kayıt bulundu.

#### Önceki Sayfa < > Sonraki Sayfa

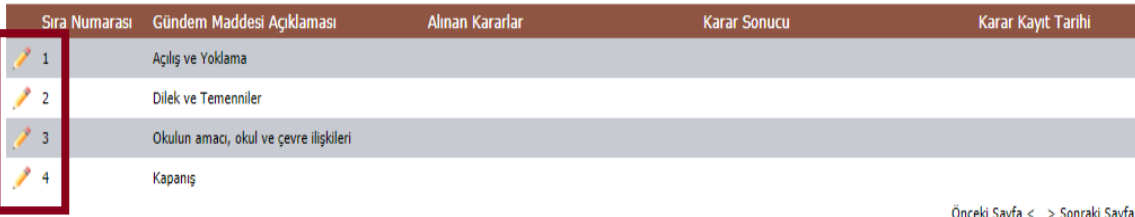

Toplantıya Katılacaklar Bölümü

Kurul/Zümre toplantısına katılacakları görmek istiyorum.

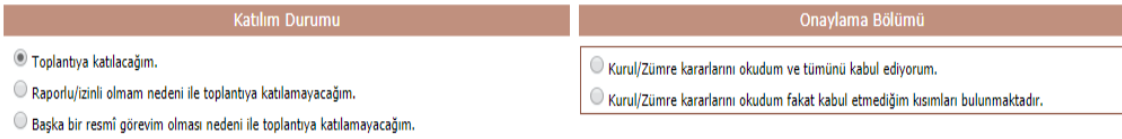

Katılım Durumumu Değiştir

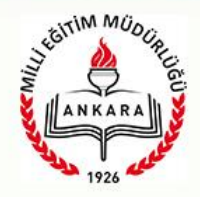

### *ZÜMRE BAŞKANI TOPLANTI SIRASINDA KURUL KARARLARINI GİRECEK*

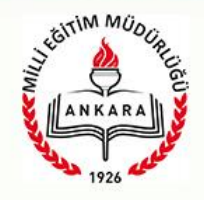

*KARARLARIN GİRİLMESİ SONRASI HER KATILIMCI KENDİ MEBBİS KULLANICI ADI VE ŞİFRESİ İLE GİRİŞ YAPARAK TOPLANTIYI ONAYLAYACAKLAR*

*(Kurul Kararlarına Katılıyorum vb.)*

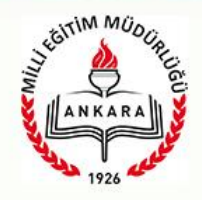

### *ZÜMRE BAŞKANI TOPLANTI SONA ERMİŞTİR SEÇENEĞİNİ İŞARETLEYECEK ve KAYDET/GÜNCELLE DÜĞMESİNE BASACAK*

ONAYLANDIKTAN SONRA DOKÜMANIN ÇIKTISINI ZÜMRE BAŞKANI ALIP İMZALARINI TAMAMLATIP EĞİTİM KURUMU YETKİLİSİNE TESLİM EDECEK

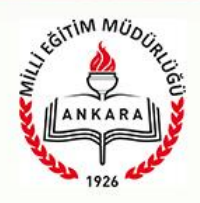

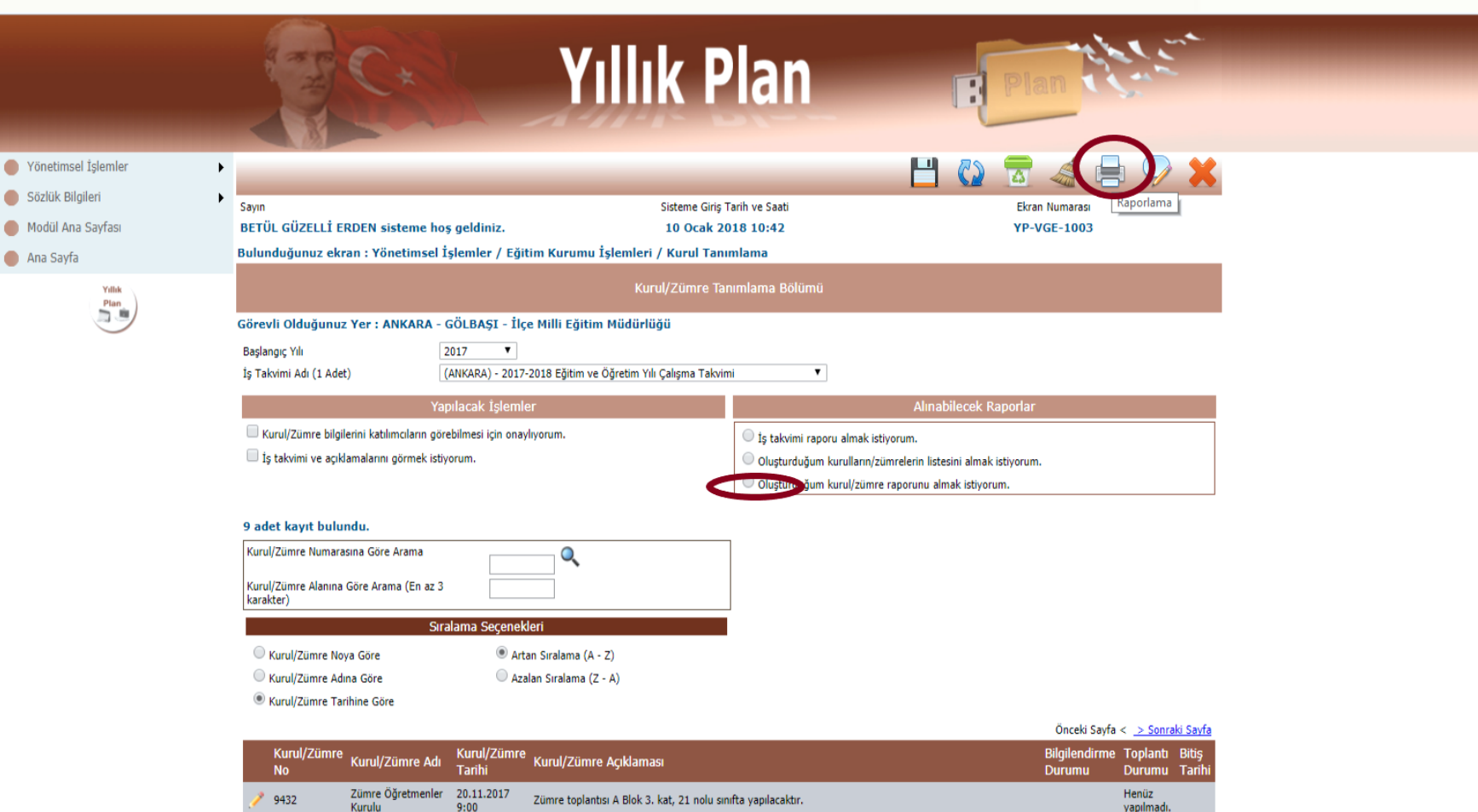

# Stairim Muog

#### **EĞİTİM KURUMU ZÜMRESİNİN RAPORUNU ALMA:**

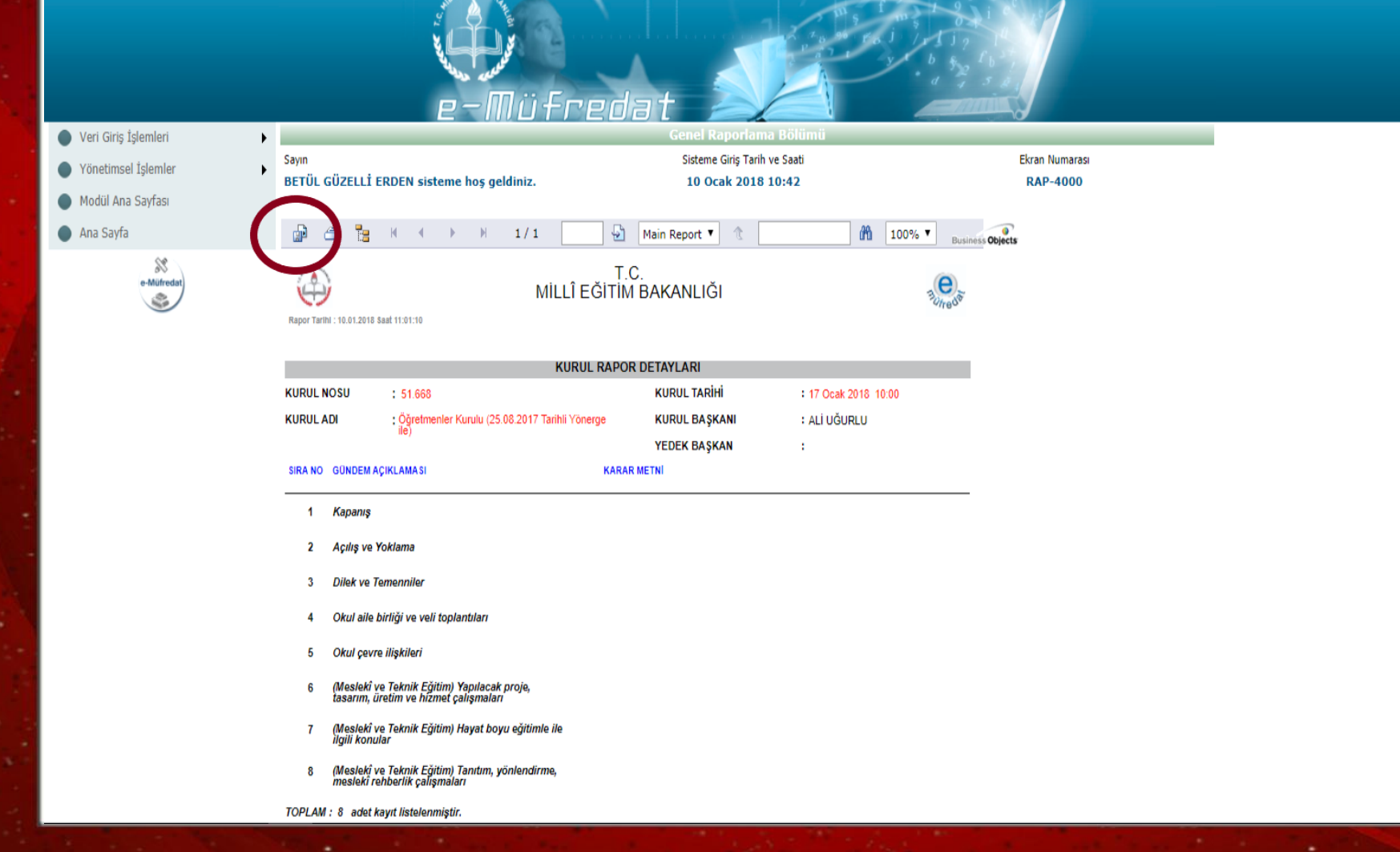

#### **EĞİTİM KURUMU RAPORUNU ALMA:**

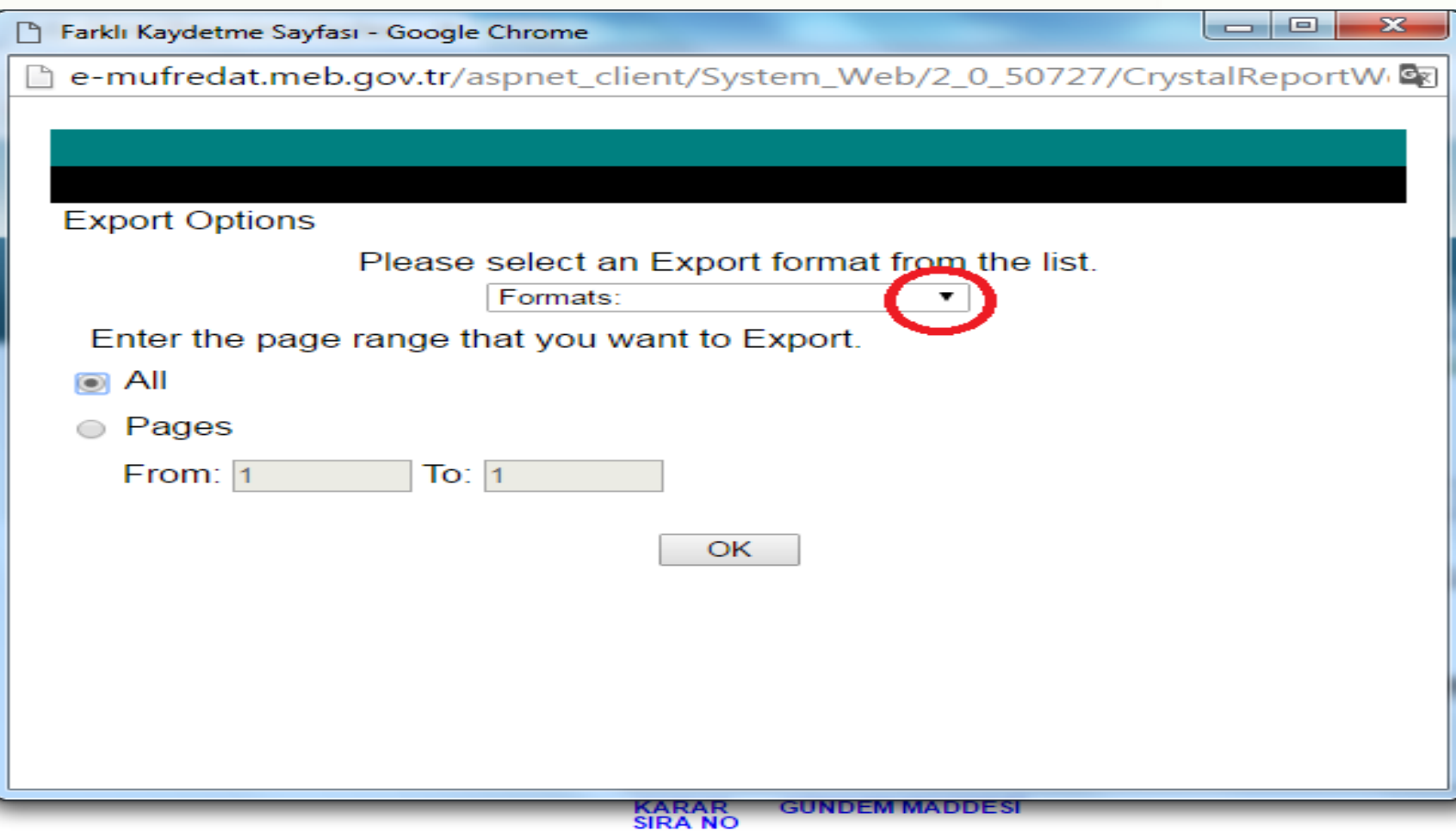

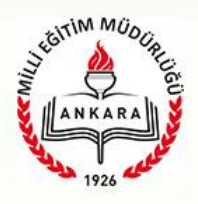

 $\overline{\mathbf{x}}$ 

 $\Box$ e

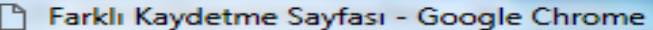

e-mufredat.meb.gov.tr/aspnet\_client/System\_Web/2\_0\_50727/CrystalReportW

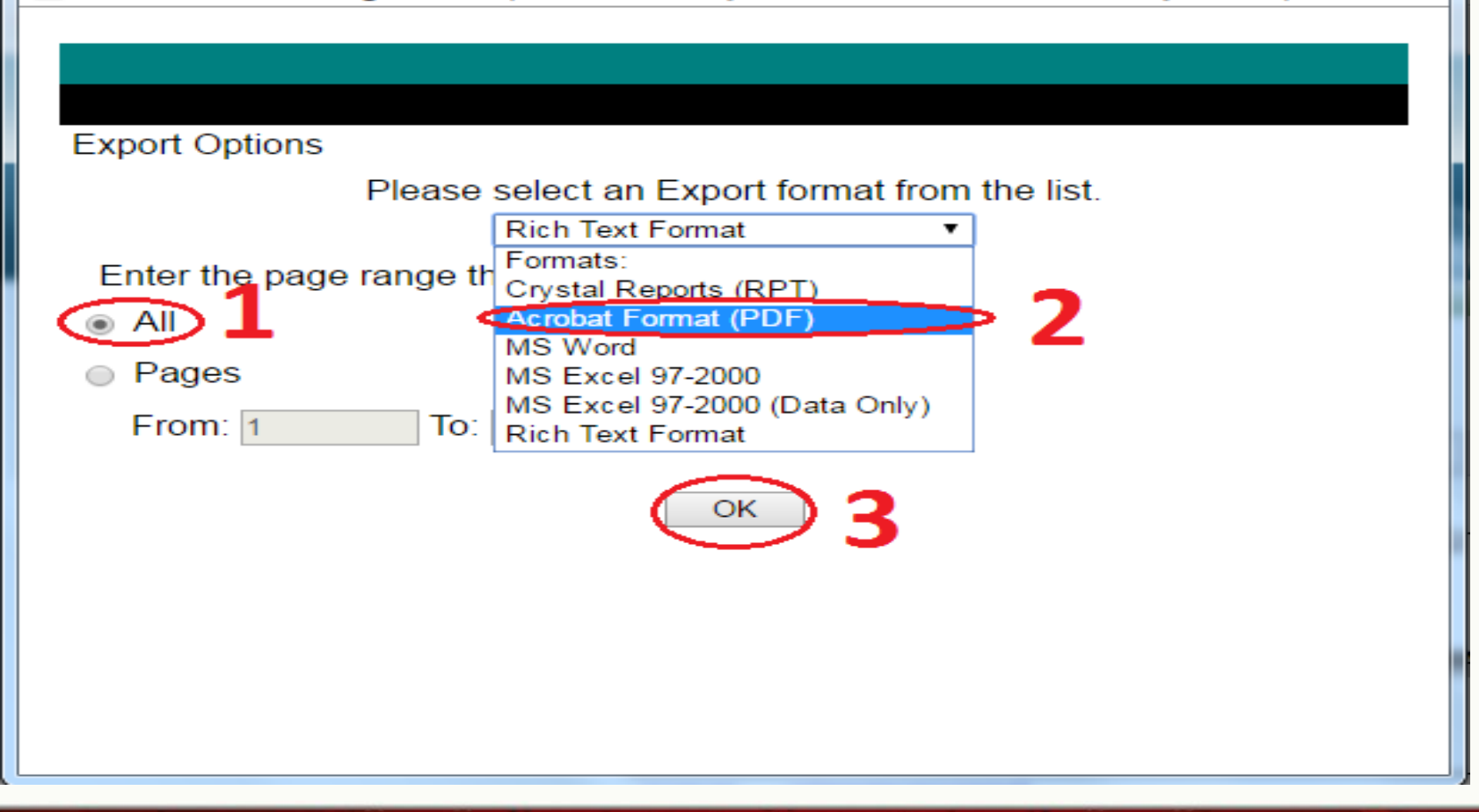

#### **EĞİTİM KURUMU RAPORUNU ALMA:**

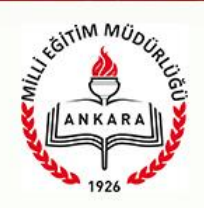

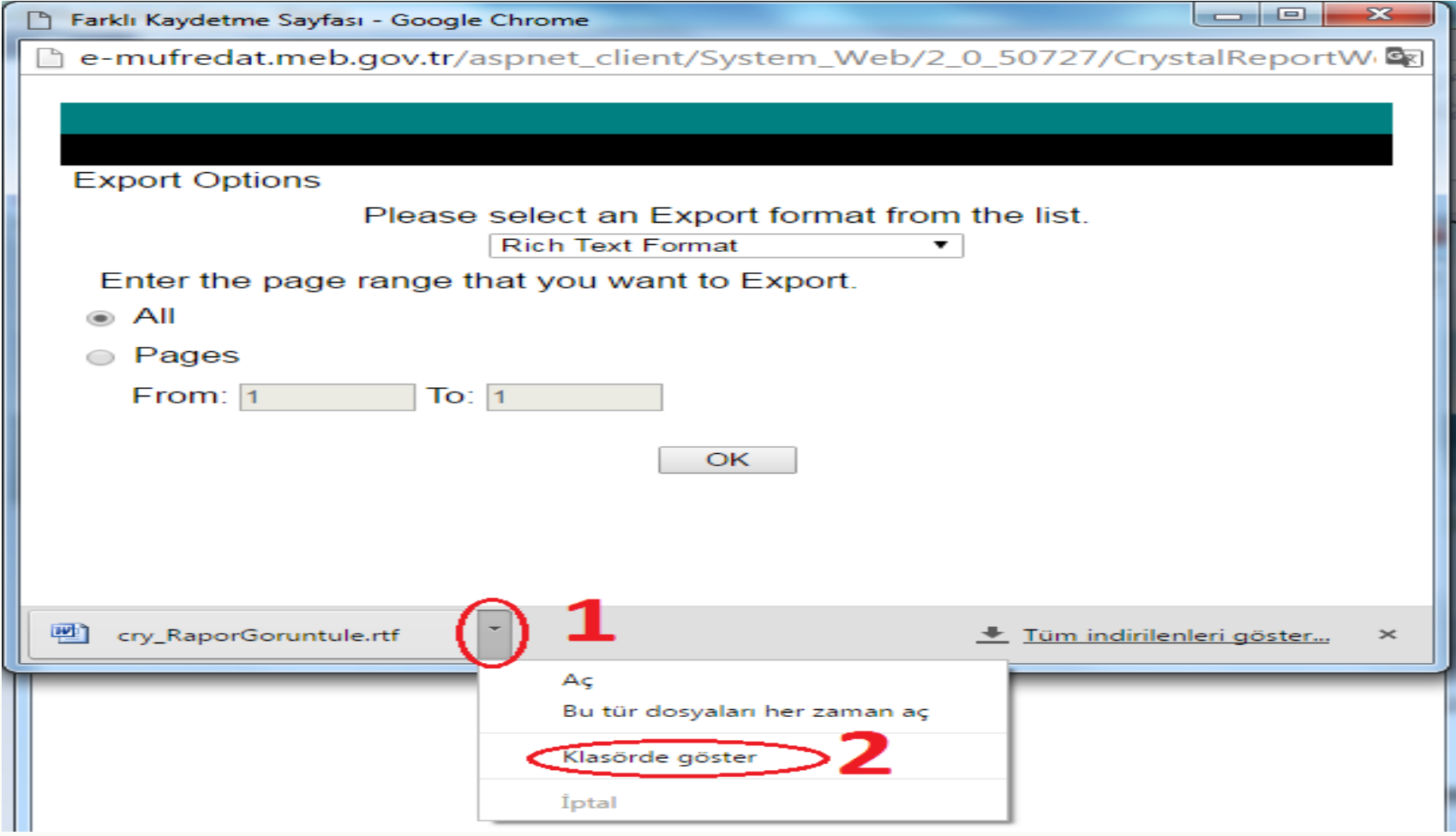

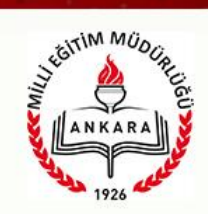

#### **EĞİTİM KURUMU RAPORUNU ALMA:**

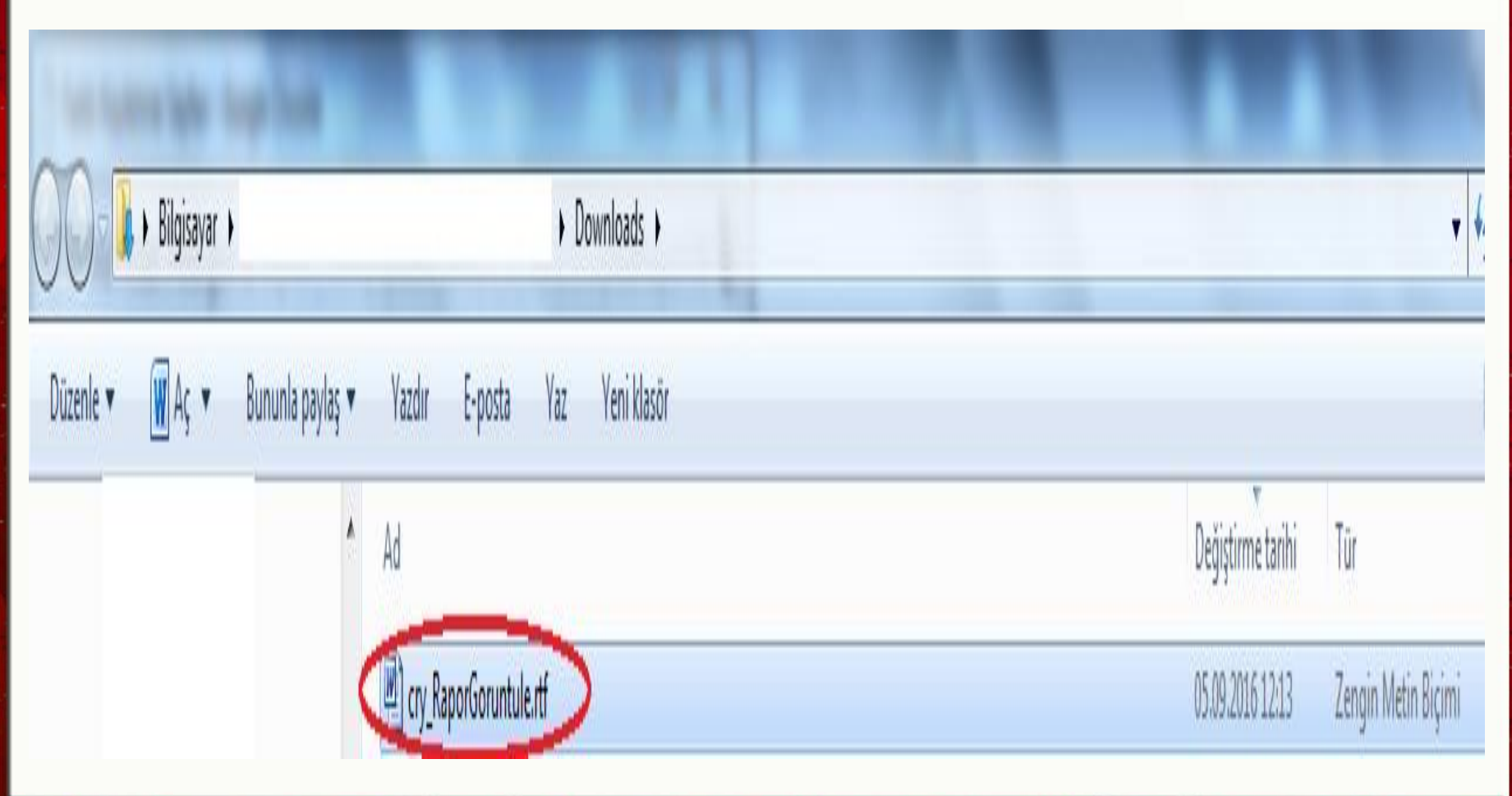

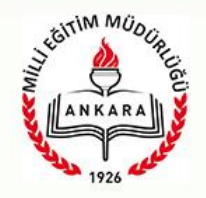

### *ZÜMRE BAŞKANI ÇIKTI ALIP KURUL ÜYELERİNE İMZALATTIKTAN SONRA İMZALANMIŞ RAPORU EĞİTİM KURUMU MÜDÜRÜNE TESLİM EDECEK.*

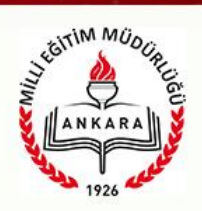

#### EĞİTİM KURUMU MÜDÜRÜ TOPLANTIYI ONAYLAYACAK

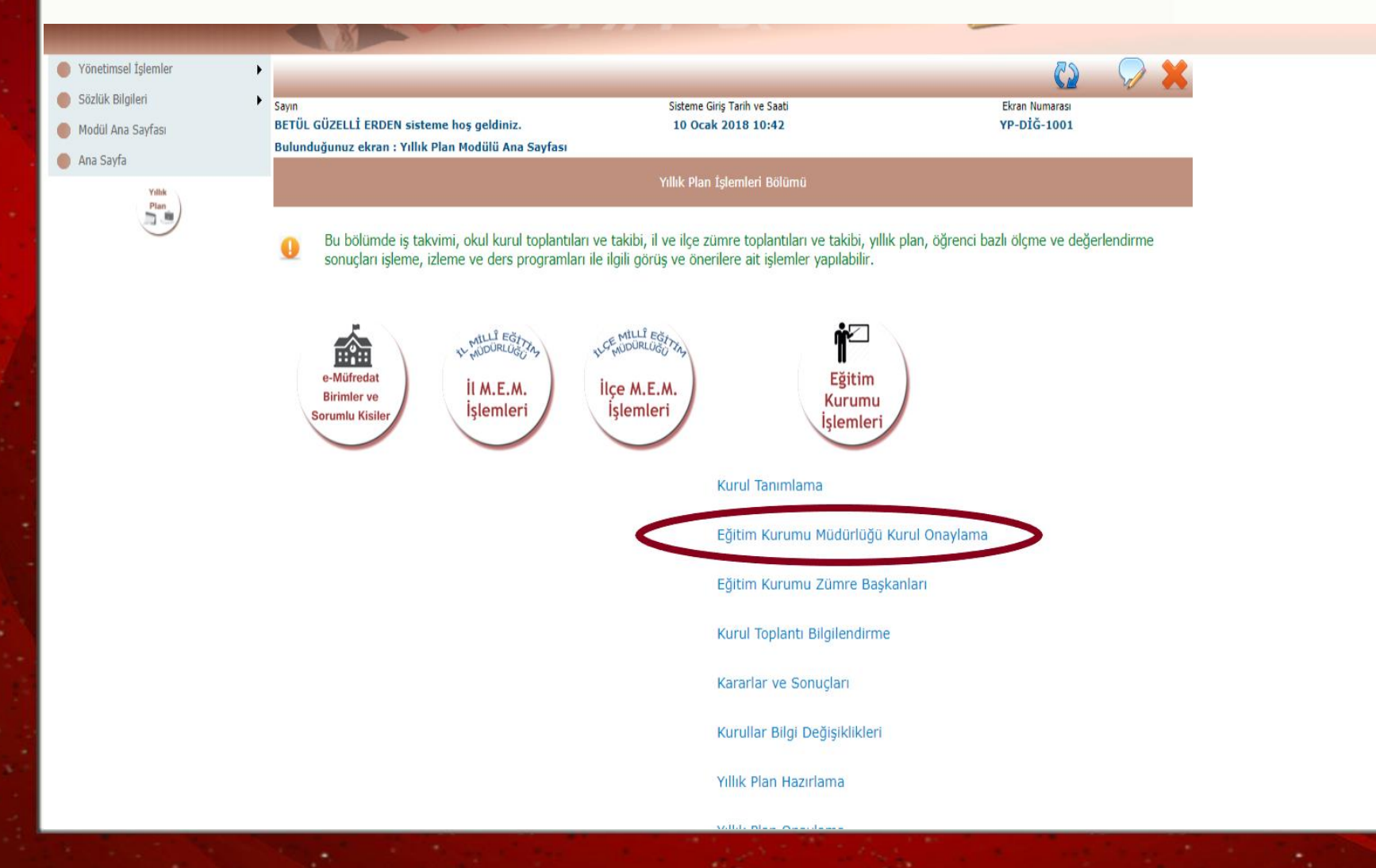

EĞİTİM KURUMU MÜDÜRÜ TOPLANTIYI ONAYLAYACAK

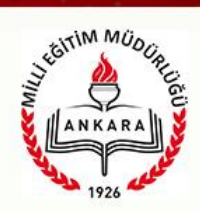

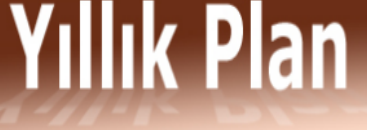

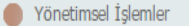

- Sözlük Bilgileri
- Modül Ana Sayfası
- Ana Sayfa

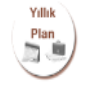

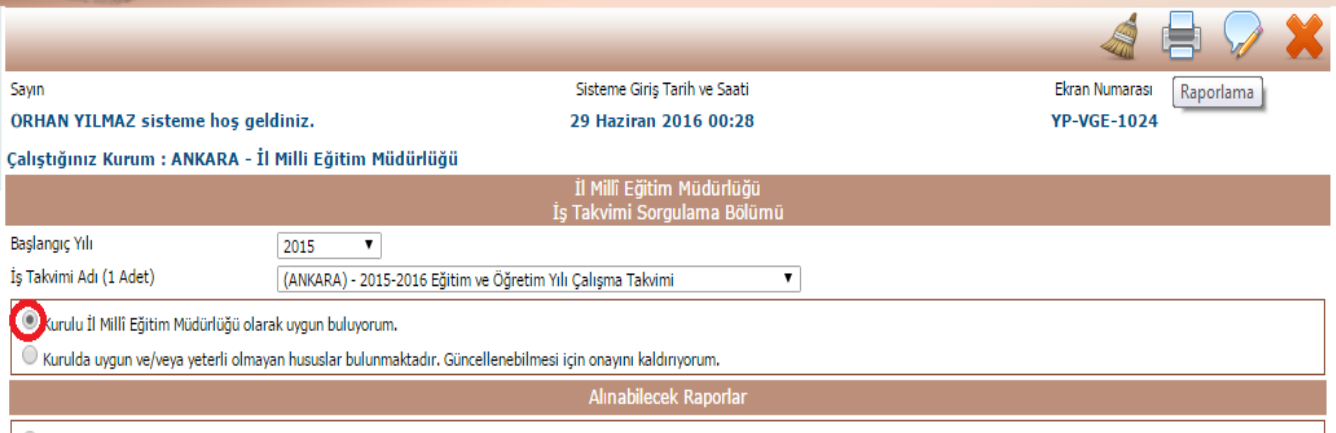

O Oluşturduğum kurulların listesini almak istiyorum.

Kararların girildiği ve katılımcılarının henüz onaylamadığı kurulları görmek istiyorum.

İl Millî Eğitim Müdürlüğünde Oluşturulmuş Zümre Kurullarını Onaylama Bölümü (1 Adet)

Önceki Savfa < > Sonraki Savfa

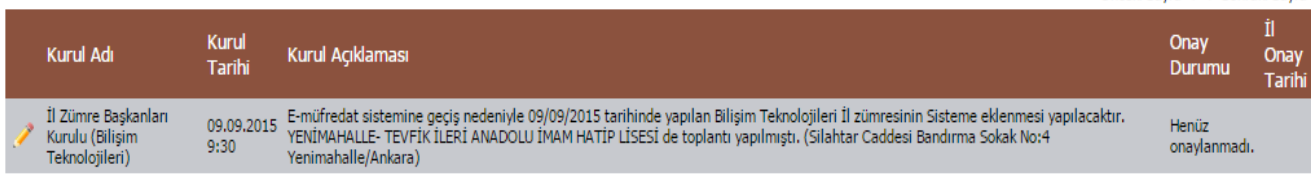

Önceki Sayfa < > Sonraki Sayfa

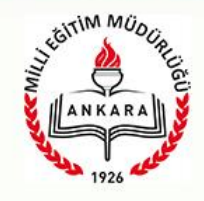

ONAY SONRASI KURUL/ZÜMRE BAŞKANI TARAFINDAN EĞİTİM-ÖĞRETİM YILI BOYUNCA KARARLAR VE SONUÇLAR EKRANINDAN KARARLARIN OLUŞAN SONUÇLARI

(Zümre / Kurul Üyelerinin Görüşlerini de alarak) GİRİLECEK

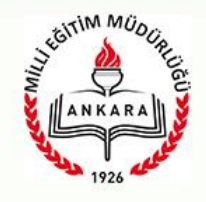

**1. Sene başı yapılan kurul ve zümreler dışında doğal olarak okulda rutin toplantılar devam etmektedir. Bu toplantılarda eğer ilk yapılan toplantıda olmayan bir gündem maddesi var ise e-Müfredat sistemine yeni bir toplantı kaydı girilmesi gerekmektedir. Aksi takdirde yeni toplantıda bir önceki toplantıda alınan kararların sonuçları görüşülecek ve sonuçlananlar "Yönetimsel İşlemler / Eğitim Kurumu İşlemleri / Kararlar ve Sonuçları" ekranından işlenecektir.**

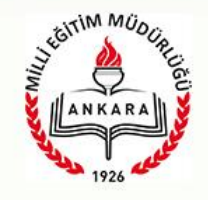

**2. Olumsuz sonuçlanacak kararlar, muhakkak tüm zümre/kurulun bilgisi dahilinde ve okul yönetiminin de bilgisi dahilinde sonuçlandırılmalıdır. Olumsuz sonuçlanan karar okuldaysa ilçeye, ilçedeyse ile, ildeyse Bakanlık birimlerine ulaşacaktır. Burada temel amaç olumsuz sonuçlanan kararı görmek ve sorunu kalıcı bir biçimde çözebilmektir.**

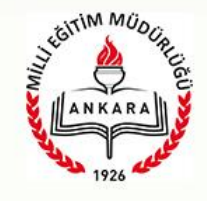

**3. Ücretli öğretmenler, özel okul öğretmenleri aynı şekilde e-OKUL kullanıcı adları ve şifreleri ile sisteme giriş yapacaklardır. e-OKUL kullanıcı adları TC Kimlik Numarası olmak zorundadır. Birden fazla özel okulda çalışan bir öğretmenimizin tek bir okuldaki kullanıcı adını TC Kimlik Numarasına çevirmesi yeterli olmaktadır.**

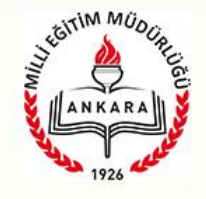

### **e-Müfredat sisteminde bazı yapılan yenilikler**

**- Okul müdürlerimiz "Yönetimsel İşlemler / Eğitim Kurumu İşlemleri / Eğitim Kurumu Müdürlüğü Kurul Onaylama" ekranından artık "Onaylanmış kurulları/zümreleri görmek istiyorum." seçeneğini işaretlediklerinde ve bir kurul/zümre seçtiklerinde "Onaylanmış Bir Kurulu/Zümreyi Güncelleme Seçenekleri" bölümü çıkmaktadır. Böylece onayladıkları kurul/zümrelerin başkanlarını, varsa yedek başkanlarını, kurula/zümreye kişi eklemeyi ve çıkartma işlemini gerekçe yazmak şartı ile yapabilmektedirler. Aynı özellik ilçe ve il içinde kısa sürede eklenecektir.**

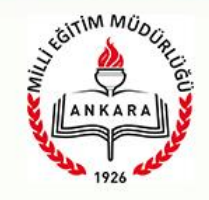

#### **e-Müfredat sisteminde bazı yapılan yenilikler**

**- Yıllık Plan modülü, Yönetimsel İşlemler menüsü altına "Şahsi Bilgilerim" bölümü eklenmiştir. Buraya ad veya soyadı resmi olarak değişen kişiler girip e-Müfredat sisteminden kendileri güncelleme yapabilirler. Güncelleme sonrası sistemden çıkış yapıp tekrar giriş yapmaları gerekmektedir.**

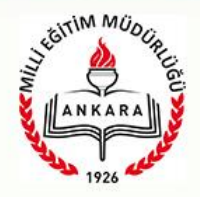

#### e-Müfredat sisteminde bazı yapılan yenilikler

**Ayrıca özel okullarda veya ders tamamlama için başka okullara giden öğretmenlerimiz için "Yıllık Plan" modülüne girildiğinde birden fazla kurumda görevli olanlar için "İşlem Yapacağınız Kurumunuz" bölümü gelmektedir. Kişi isterse görevli olduğu bir başka kurumu seçerek sistemden çıkış yapmadığı sürece o kurumla ilgili işlemleri yapabilir.**

**Aynı şekilde ilçe milli eğitim müdürlükleri "Eğitim Kurumu Yetkilendirme" bölümünde yetki verdiklerinde ilgili kişi bir başka okulda daha yönetici ise otomatik tüm çalıştığı kurumları için yetki alabilecektir.**

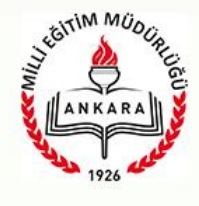

#### **e-Müfredat programının kullanımı ile ilgili bazı önerilerinizde dikkate alınarak güncellemeler yapılmıştır. Buna göre;**

- 1**. "e-Müfredat Birimler ve Sorumlu Kişiler" listesi altında artık özel öğretim kurumları da listelenebilmektedir.**
- **2. İlçe Milli Eğitim Müdürlüklerinin girebileceği "Eğitim Kurumları Yetkilendirme" ekranında artık özel öğretim kurumları da listelenebilmektedir.**
- **3. İl Milli Eğitim Müdürlüklerinin girebileceği "İlçe MEM Yetkilendirme" ekranında artık ilçe çalışan listesi sağ tarafta gelmektedir. Buradan T.C. No. bilmeden de, ad ve soyadı seçerek yetkilendirme yapılabilir. O ilçeden en az bir kişi girildiğinde bu liste gelmektedir.**
- **4. İlçe Milli Eğitim Müdürlüklerinin girebileceği "Eğitim Kurumu Yetkilendirme" ekranında artık okul yönetici listesi (Müdür, Müdür Yardımcısı, Müdür Baş Yardımcısı vb.) sağ tarafta gelmektedir. Buradan TC No. bilmeden de, ad ve soyadı seçerek yetkilendirme yapılabilir.**

**Sistem üzerinde deneme amaçlı yapılmış olan kurullar;**

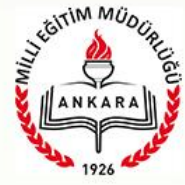

**• '' ilçe MEM işlemleri '','' ilçe zümre onaylama '' menüsü seçilerek sorgulama seçeneklerinden ''onay bekleyen kurulları zümreleri görmek istiyorum'' ile ''Kararları girilmiş fakat katılımcıları tarafından henüz onaylanmamış kurulları/zümreleri görmek istiyorum'' seçenekleri işaretlenerek silme işlemi yapılabilmektedir.**

- **Henüz kararları girilmemiş olan kurullar için karar girme işlemi tamamlandıktan sonra silme işlemi yapılabilir.**
- **Henüz katılımcılara duyurulmamış sadece adı ve gündemi oluşturulmuş kurullarda ise silme işlemi ''İlçe MEM Zümreler ve Sonuçları'' ekranından yapılabilir.**

**Silme işlemi yapılamayan ve Şube Müdürü tarafından onaylanmış olan kurulların kurul numarası en kısa zamanda [emufredat06@meb.gov.tr](mailto:emufredat06@meb.gov.tr) adresine mail olarak gönderilecek ve silme işlemi bakanlık tarafından yapılacaktır.**

**Silme işlemi sadece Şube Müdürü yetkisindedir.** 

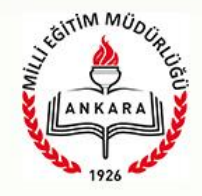

#### **Katılım ve vereceğiniz katkılardan dolayı şimdiden teşekkür ediyor, iyi çalışmalar diliyorum.**

#### **Betül GÜZELLİ ERDEN**